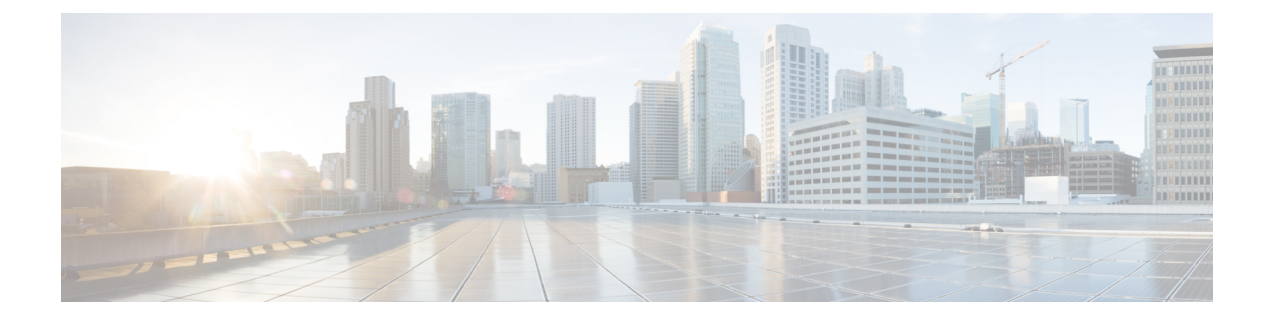

# その他のコマンド:**2**

- capwap ap [controller](#page-2-0) ip address  $(3 \sim \rightarrow \sim)$
- config ap dhcp [release-override](#page-3-0)  $(4 \sim \rightarrow \ \ \ \ \ \ \ \ \ \ \ \$
- capwap ap dot1x  $(5 \sim -\gamma)$
- capwap ap [hostname](#page-5-0)  $(6 \sim \rightarrow \sim)$
- capwap ap ip address  $(7 \sim -\gamma)$
- capwap ap ip [default-gateway](#page-7-0)  $(8 \sim -\gamma)$
- capwap ap [log-server](#page-8-0)  $(9 \sim \rightarrow \sim)$
- capwap ap mode  $(10 \sim -\gamma)$
- capwap ap [primary-base](#page-10-0)  $(11 \sim \rightarrow \sim)$
- capwap ap [primed-timer](#page-11-0)  $(12 \sim \rightarrow \sim)$
- capwap ap [secondary-base](#page-12-0)  $(13 \sim \rightarrow \sim)$
- capwap ap [tertiary-base](#page-13-0)  $(14 \sim -\gamma)$
- lwapp ap [controller](#page-14-0) ip address  $(15 \sim \rightarrow \sim)$
- reset system at  $(16 \sim -\gamma)$
- reset system in  $(17 \sim -\gamma)$
- reset system cancel  $(18 \sim -\gamma)$
- reset system [notify-time](#page-18-0)  $(19 \sim -\gamma)$
- reset [peer-system](#page-19-0)  $(20 \sim \rightarrow \rightarrow)$
- save config  $(21 \sim -\tilde{\vee})$
- transfer download [certpasswor](#page-21-0) (22 ページ)
- transfer [download](#page-22-0) datatype  $(23 \sim \rightarrow \sim)$
- transfer [download](#page-24-0) datatype icon  $(25 \sim \sim \sim)$
- transfer [download](#page-25-0) filename (26 ページ)
- transfer [download](#page-26-0) mode (27 ページ)
- transfer [download](#page-27-0) password (28 ページ)
- transfer [download](#page-28-0) path  $(29 \sim \sim \mathcal{V})$
- transfer [download](#page-29-0) port  $(30 \sim \rightarrow \sim)$
- transfer [download](#page-30-0) serverip  $(31 \sim \rightarrow \sim)$
- transfer [download](#page-31-0) start  $(32 \sim \rightarrow \sim)$
- transfer download [tftpPktTimeout](#page-32-0) (33 ページ)
- transfer download [tftpMaxRetries](#page-33-0) (34 ページ)
- transfer [download](#page-34-0) username (35 ページ)
- transfer encrypt  $(36 \sim -\gamma)$
- transfer upload datatype  $(37 \sim -\gamma)$
- transfer upload filename  $(39 \sim 3)$
- transfer upload mode  $(40 \sim \rightarrow \sim)$
- transfer upload pac  $(41 \sim -\gamma)$
- transfer upload password  $(42 \sim -\gamma)$
- transfer upload path  $(43 \sim -\gamma)$
- transfer upload [peer-start](#page-43-0)  $(44 \sim +\gamma)$
- transfer upload port (45 [ページ\)](#page-44-0)
- transfer upload serverip  $(46 \sim +\sqrt{y})$
- transfer upload start  $(47 \sim 3)$
- transfer upload [username](#page-47-0)  $(48 \sim \rightarrow \sim)$

## <span id="page-2-0"></span>**capwap ap controller ip address**

アクセス ポイントのコンソール ポートから CAPWAP アクセス ポイントにコントローラの IP アドレスを設定するには、**capwap ap controller ip address** コマンドを使用します。

**capwap ap controller ip address** *A.B.C.D*

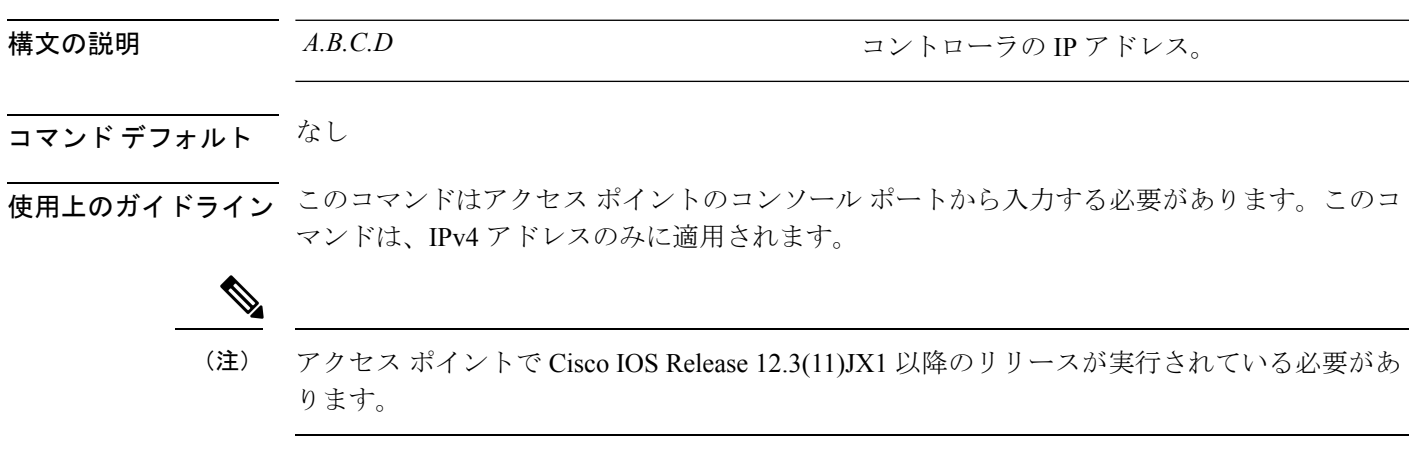

次に、CAPWAP アクセス ポイントにコントローラ IP アドレス 10.23.90.81 を設定する 例を示します。

ap\_console >**capwap ap controller ip address 10.23.90.81**

### <span id="page-3-0"></span>**config ap dhcp release-override**

Cisco AP で DHCP リリース オーバーライドを設定するには、**config ap dhcp release-override** コ マンドを使用します。

**config ap dhcp release-override** {**enable** | **disable**} {*cisco-ap-name* | **all**}

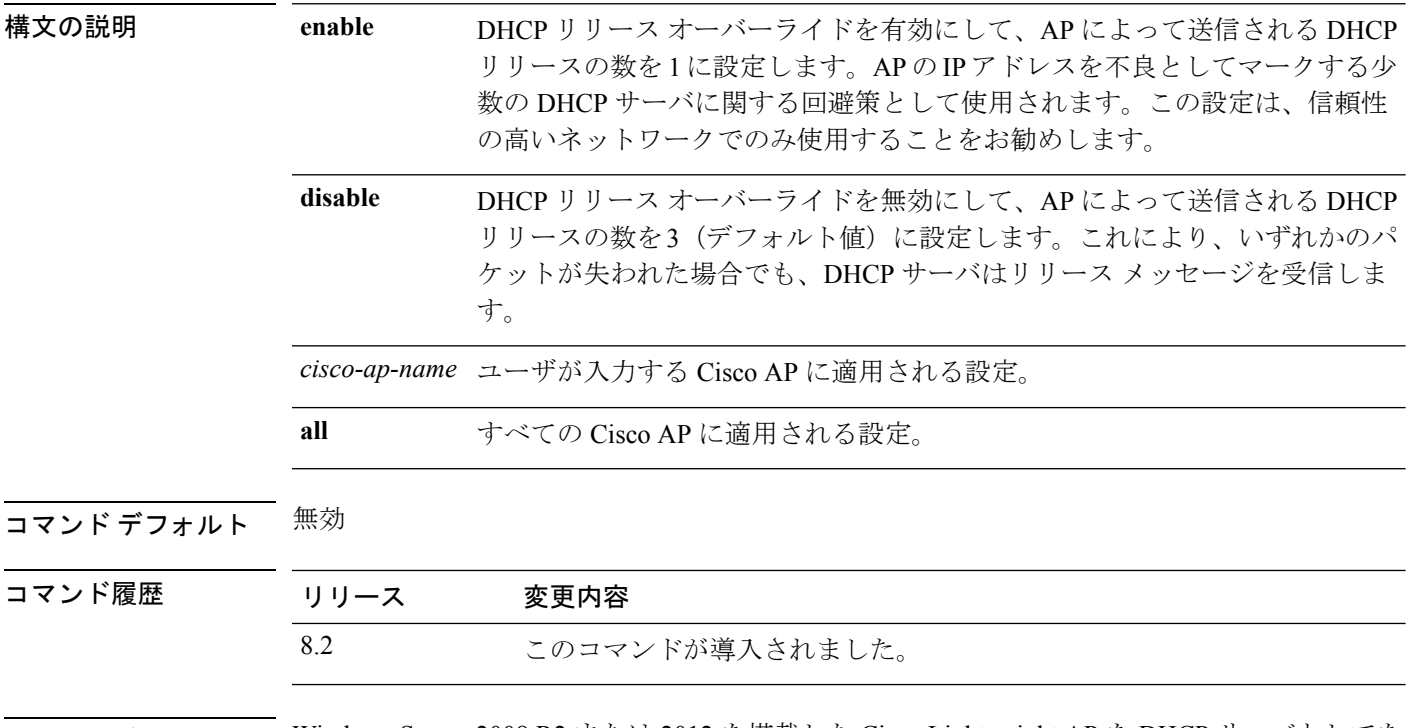

使用上のガイドライン Windows Server 2008 R2 または 2012 を搭載した Cisco Lightweight AP を DHCP サーバとしてを 使用している場合は、このコマンドを使用してください。

## <span id="page-4-0"></span>**capwap ap dot1x**

アクセス ポイントのコンソール ポートから CAPWAP アクセス ポイントに dot1x ユーザ名とパ スワードを設定するには、**capwap ap dot1x** コマンドを使用します。

**capwap ap dot1x username** *user\_name* **password** *password*

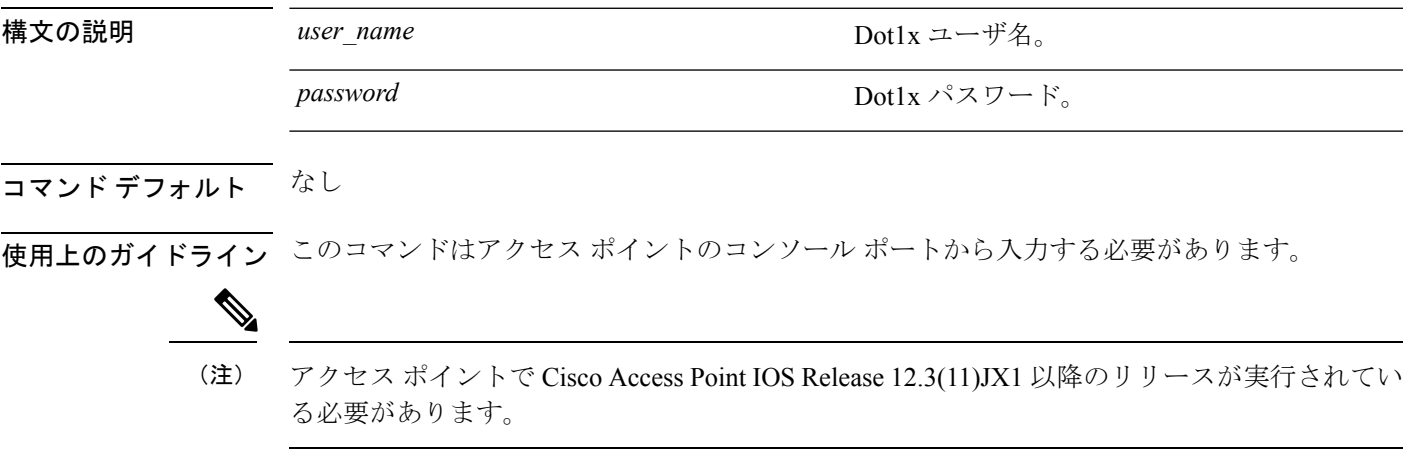

次に、dot1x のユーザ名 ABC とパスワード pass01 を設定する例を示します。

ap\_console >**capwap ap dot1x username ABC password pass01**

### <span id="page-5-0"></span>**capwap ap hostname**

アクセス ポイントのコンソール ポートからアクセス ポイントのホスト名を設定するには、 **capwap ap hostname** コマンドを使用します。

**capwap ap hostname** *host\_name*

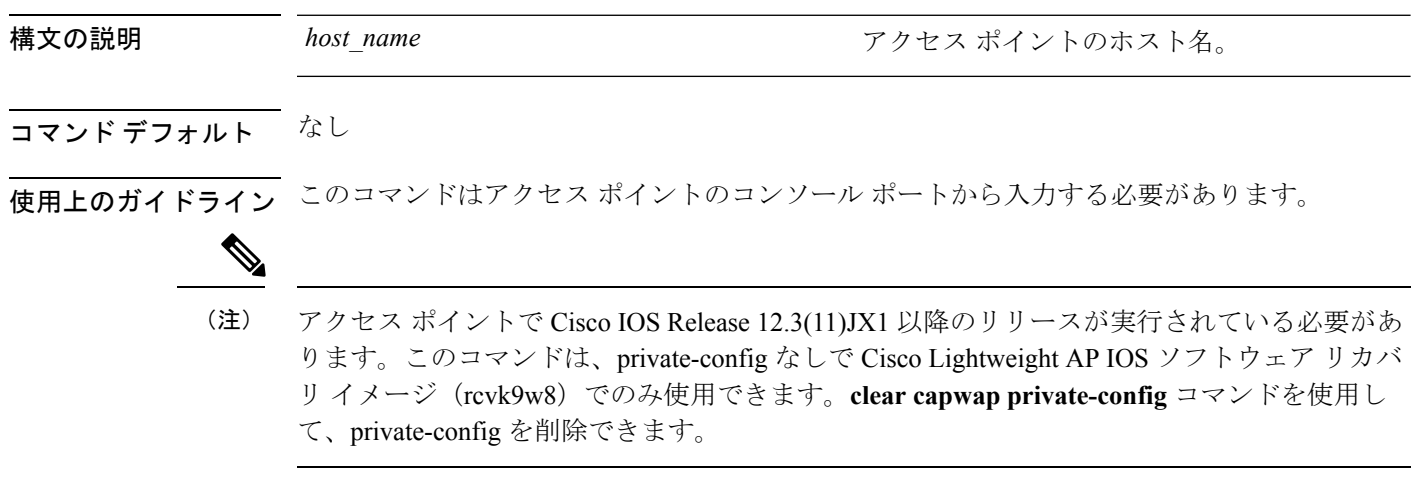

次に、capwap アクセス ポイントにホスト名 WLC を設定する例を示します。

ap\_console >**capwap ap hostname WLC**

### <span id="page-6-0"></span>**capwap ap ip address**

アクセス ポイントのコンソール ポートから CAPWAP アクセス ポイントに IP アドレスを設定 するには、**capwap ap ip address** コマンドを使用します。

**capwap ap ip address** *A.B.C.D*

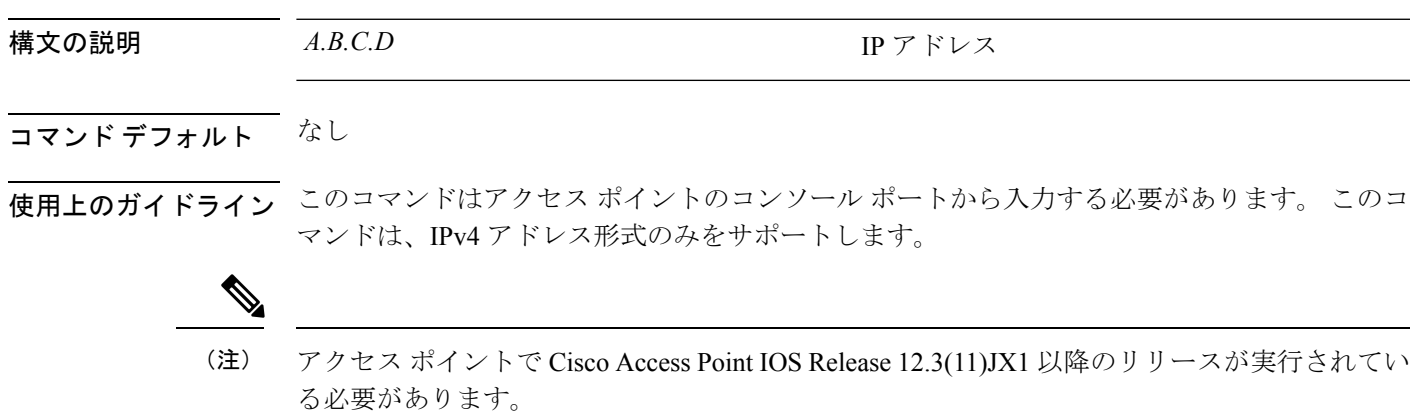

次に、CAPWAP アクセス ポイントに IP アドレス 10.0.0.1 を設定する例を示します。

ap\_console >**capwap ap ip address 10.0.0.1**

その他のコマンド:**2**

# <span id="page-7-0"></span>**capwap ap ip default-gateway**

アクセスポイントのコンソールポートからデフォルトゲートウェイを設定するには、**capwap ap ip default-gateway** コマンドを使用します。

**capwap ap ip default-gateway** *A.B.C.D*

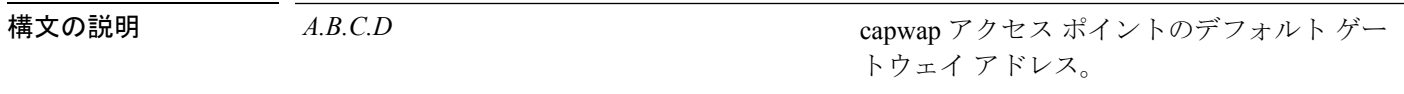

コマンド デフォルト なし

使用上のガイドライン このコマンドはアクセス ポイントのコンソール ポートから入力する必要があります。 このコ マンドは、IPv4 アドレス形式のみをサポートします。

アクセス ポイントで Cisco Access Point IOS Release 12.3(11)JX1 以降のリリースが実行されてい る必要があります。 (注)

次に、デフォルト ゲートウェイ アドレスが 10.0.0.1 の CAPWAP アクセス ポイントを 設定する例を示します。

ap\_console >**capwap ap ip default-gateway 10.0.0.1**

### <span id="page-8-0"></span>**capwap ap log-server**

システム ログ サーバをすべての CAPWAP エラーを記録するように設定するには、**capwap ap log-server** コマンドを使用します。

**capwap ap log-server** *A.B.C.D*

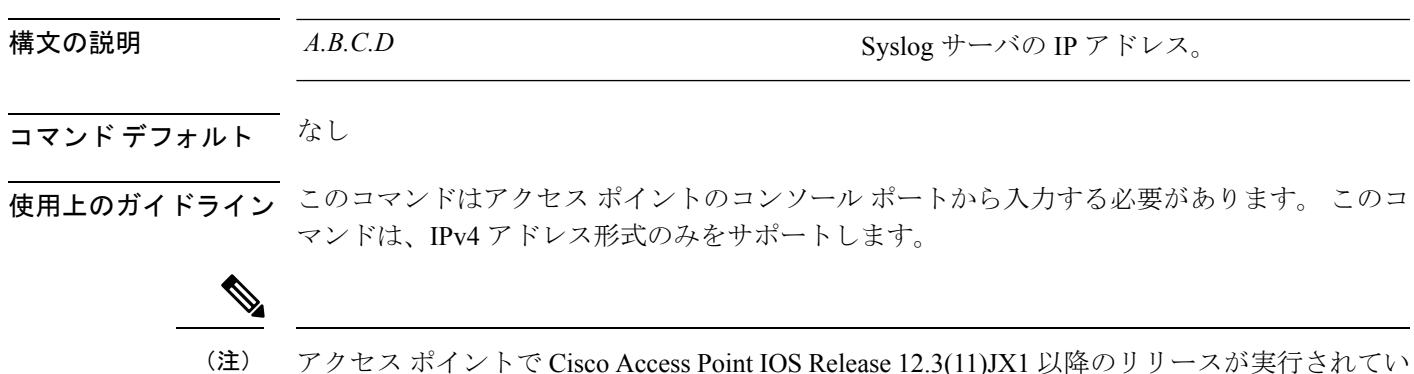

アクセス ポイントで Cisco Access Point IOS Release 12.3(11)JX1 以降のリリースが実行されてい る必要があります。

次に、IP アドレス 10.0.0.1 の Syslog サーバを設定する例を示します。

ap\_console >**capwap ap log-server 10.0.0.1**

その他のコマンド:**2**

#### <span id="page-9-0"></span>**capwap ap mode**

アクセス ポイントでローカルまたはブリッジ モードを設定するには、**capwap ap mode** コマン ドを使用します。

**capwap ap mode local** | **bridge** 構文の説明 **local** アクセスポイントをローカルモードで設定します。 **bridge** アクセスポイントをブリッジモードで設定します。 コマンド デフォルト なし コマンド履歴 リリース 変更内容 8.0 このコマンドが追加されました。 使用上のガイドライン このコマンドはアクセス ポイントのコンソール ポートから入力する必要があります。

(注) このコマンドを実行すると、アクセス ポイントが再起動します。

次に、アクセス ポイントでブリッジ モードを設定する例を示します。

ap\_console #**capwap ap mode bridge**

## <span id="page-10-0"></span>**capwap ap primary-base**

アクセス ポイントのコンソール ポートから CAPWAP アクセス ポイントにプライマリ コント ローラの名前とIPアドレスを設定するには、**capwapapprimary-base**コマンドを使用します。

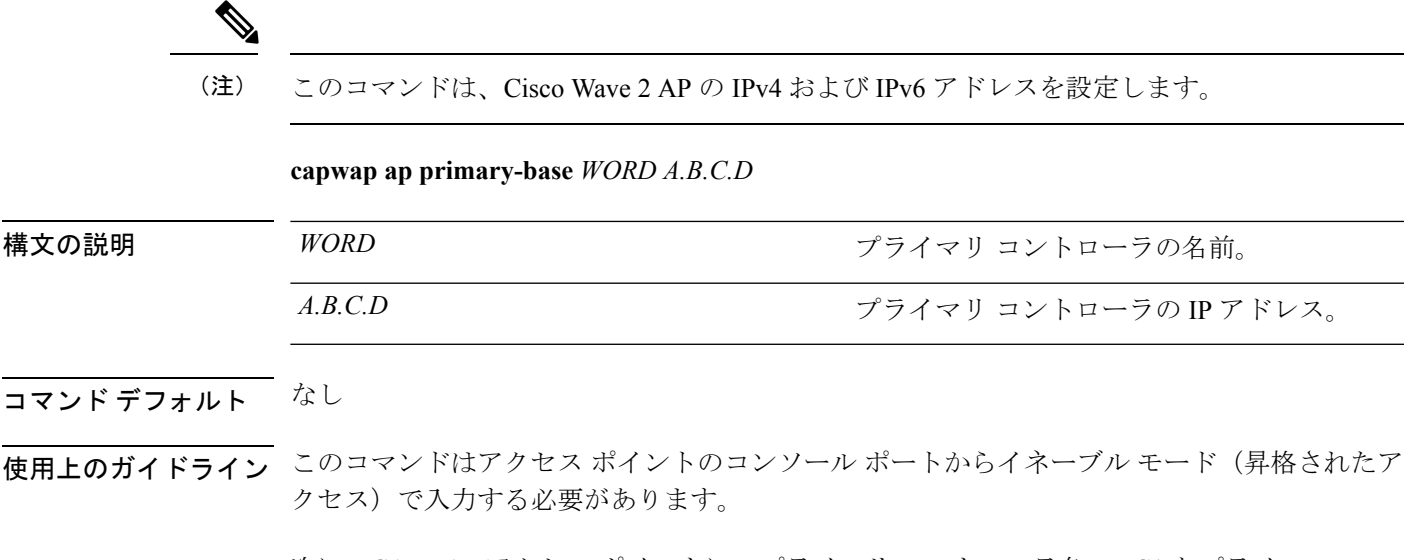

次に、CAPWAP アクセス ポイントに、プライマリ コントローラ名 WLC1 とプライマ リ コントローラの IP アドレス 209.165.200.225 を設定する例を示します。

ap\_console >**capwap ap primary-base WLC1 209.165.200.225**

## <span id="page-11-0"></span>**capwap ap primed-timer**

用意されたタイマーを CAPWAP アクセス ポイントに設定するには、**capwap ap primed-timer** コマンドを使用します。

**capwap ap primed-timer** {**enable** | **disable**}

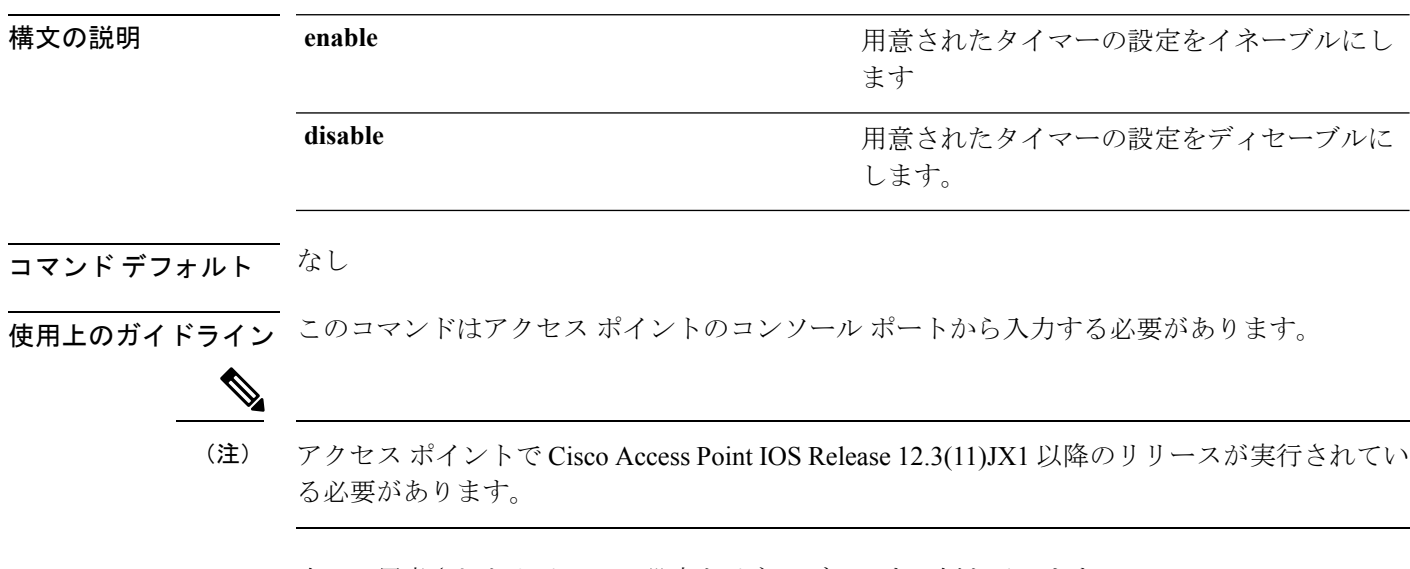

次に、用意されたタイマーの設定をイネーブルにする例を示します。

ap\_console >**capwap ap primed-timer enable**

#### <span id="page-12-0"></span>**capwap ap secondary-base**

アクセス ポイントのコンソール ポートから CAPWAP アクセス ポイントにセカンダリ Cisco WLCの名前とIPアドレスを設定するには、**capwapapsecondary-base**コマンドを使用します。

**capwap ap secondary-base** *controller\_name controller\_ip\_address*

| 構文の説明      | controller name            | セカンダリ Cisco WLC の名前。                                   |
|------------|----------------------------|--------------------------------------------------------|
|            | controller ip address      | セカンダリ Cisco WLC の IP アドレス。                             |
| コマンド デフォルト | なし                         |                                                        |
| コマンド履歴     | リリース                       | 変更内容                                                   |
|            | 7.6                        | このコマンドは、リリース7.6以前のリリース<br>で導入されました。                    |
|            | 8.0                        | このコマンドは、IPv4 アドレス形式のみをサ<br>ポートします。                     |
|            | マンドは、IPv4アドレス形式のみをサポートします。 | 使用上のガイドライン このコマンドはアクセス ポイントのコンソール ポートから入力する必要があります。このコ |

(注)

アクセス ポイントで Cisco Access Point IOS Release 12.3(11)JX1 以降のリリースが実行されてい る必要があります。

次に、セカンダリ Cisco WLC の名前 WLC2 およびセカンダリ Cisco WLC の IP アドレ ス 209.165.200.226 を CAPWAP アクセス ポイントに設定する例を示します。

ap\_console >**capwap ap secondary-base WLC2 209.165.200.226**

#### <span id="page-13-0"></span>**capwap ap tertiary-base**

アクセス ポイントのコンソール ポートから CAPWAP アクセス ポイントにターシャリ Cisco WLC の名前と IP アドレスを設定するには、**capwap ap tertiary-base** コマンドを使用します。

**capwap ap tertiary-base** *WORDA.B.C.D*

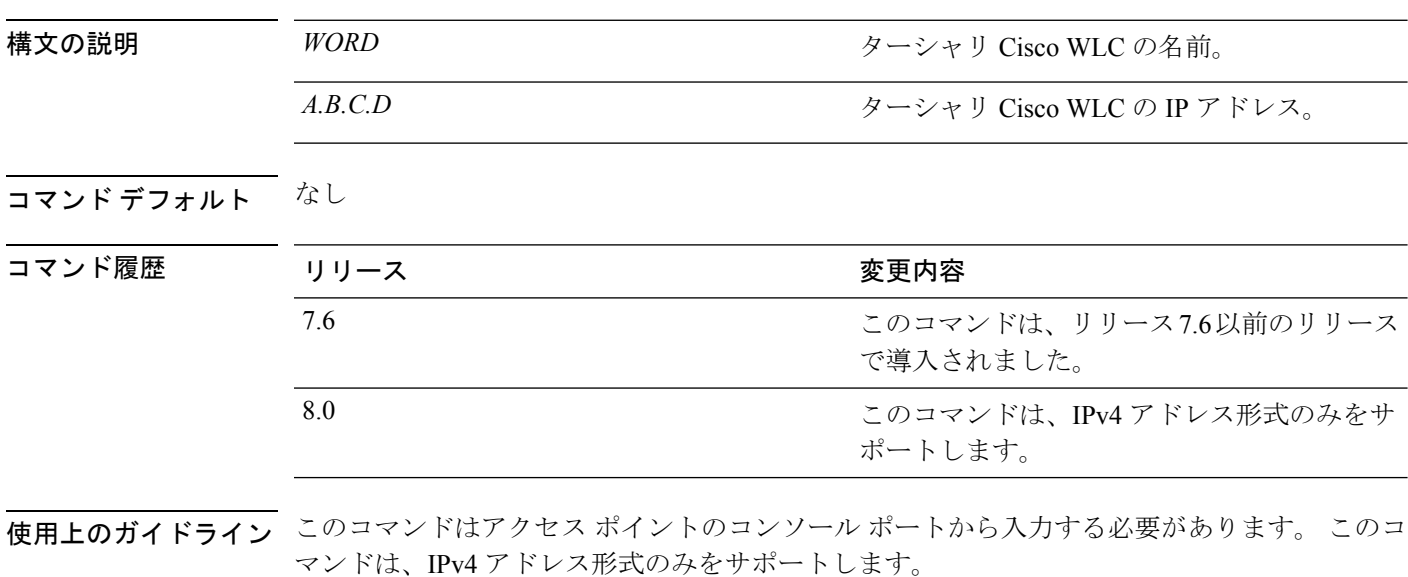

(注)

アクセス ポイントで Cisco IOS Release 12.3(11)JX1 以降のリリースが実行されている必要があ ります。

次に、WLC3 という名前のターシャリ Cisco WLC およびセカンダリ Cisco WLC の IP アドレス 209.165.200.227 を CAPWAP アクセス ポイントに設定する例を示します。

ap\_console >**capwap ap tertiary-base WLC3 209.165.200.227**

#### <span id="page-14-0"></span>**lwapp ap controller ip address**

アクセス ポイントのコンソール ポートから FlexConnect アクセス ポイントに Cisco WLC の IP アドレスを設定するには、**lwapp ap controller ip address** コマンドを使用します。

**lwapp ap controller ip address** *A.B.C.D*

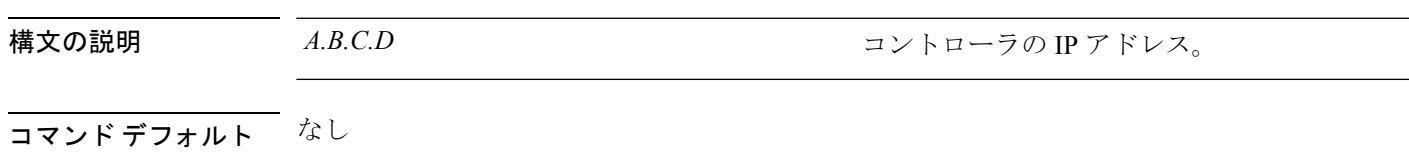

使用上のガイドライン このコマンドはアクセス ポイントのコンソール ポートから入力する必要があります。このコ マンドは、IPv4 アドレスのみに適用されます。

> アクセス ポイントのコンソール ポートを使用してアクセス ポイントの FlexConnect 設定を変 更する前に、アクセス ポイントをスタンドアロン モード(コントローラに接続されていない 状態)にし、**clear lwapp private-config** コマンドを使用して現在の LWAPP プライベート設定 を削除する必要があります。

アクセス ポイントで Cisco IOS Release 12.3(11)JX1 以上のリリースが実行されている必要があ ります。 (注)

次に、FlexConnect アクセス ポイントにコントローラ IP アドレス 10.92.109.1 を設定す る例を示します。

ap\_console > **lwapp ap controller ip address 10.92.109.1**

#### <span id="page-15-0"></span>**reset system at**

指定した時間にシステムをリセットするには、**reset system at** コマンドを使用します。

**reset system at YYYY-MM-DD HH**:**MM**:**SS image** {**no-swap**|**swap**} **reset-aps** [**save-config**]

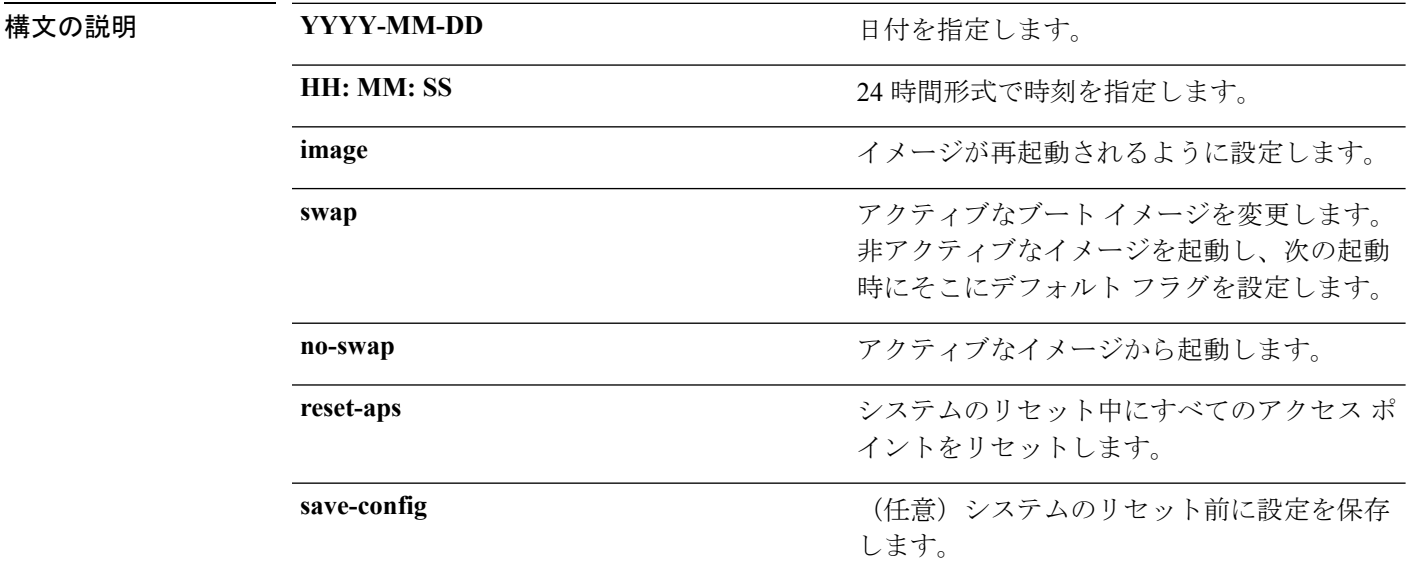

#### コマンド デフォルト なし

コマンド履歴 リリー 変更内容 ス 7.6 このコマンドは、リリース 7.6 以前のリリースで導入されました。

次に、2010-03-29 および 12:01:01 にシステムをリセットする例を示します。

(Cisco Controller) > **reset system at 2010-03-29 12:01:01 image swap reset-aps save-config**

## <span id="page-16-0"></span>**reset system in**

デバイスがリブートするまでの遅延時間を指定するには、**reset system in** コマンドを使用しま す。

**reset system in HH**:**MM**:**SS image** {**swap** | **no-swap**} **reset-aps save-config**

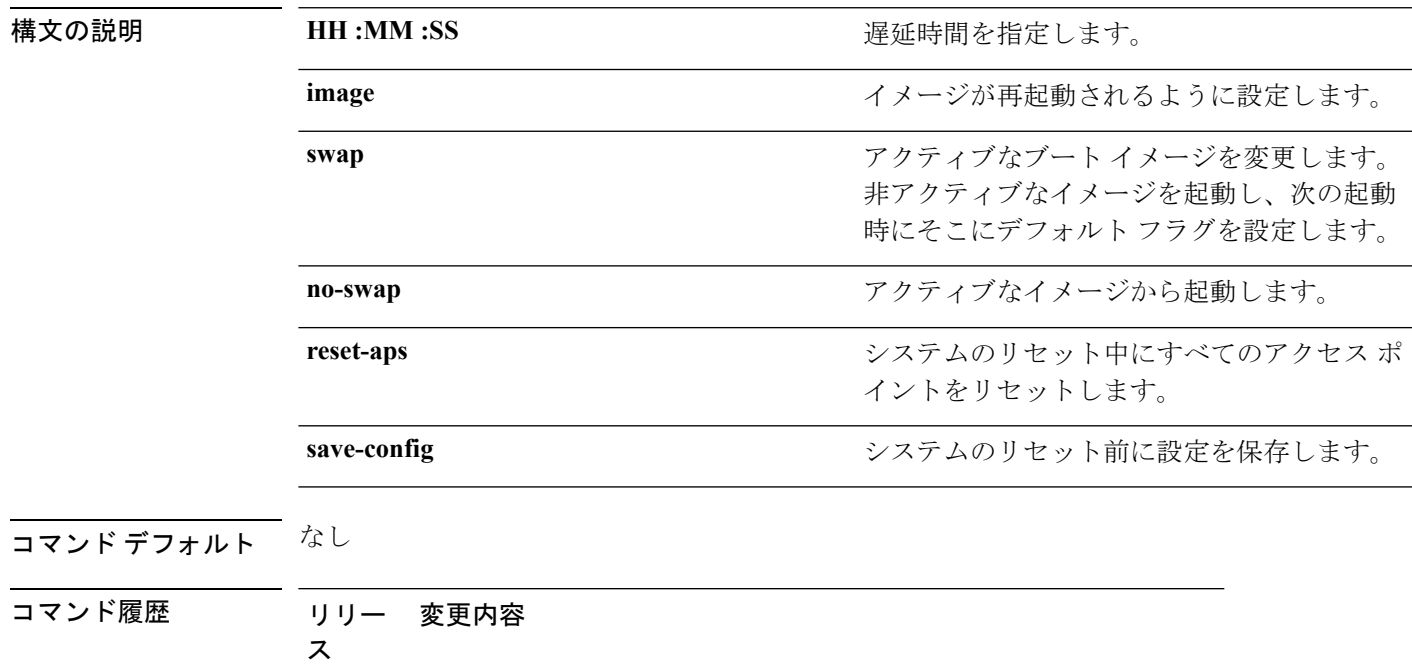

7.6 このコマンドは、リリース 7.6 以前のリリースで導入されました。

次に、00:01:01 の遅延後、システムをリセットする例を示します。

(Cisco Controller) > **reset system in 00:01:01 image swap reset-aps save-config**

### <span id="page-17-0"></span>**reset system cancel**

スケジュールされたリセットを取り消すには、**reset system cancel** コマンドを使用します。

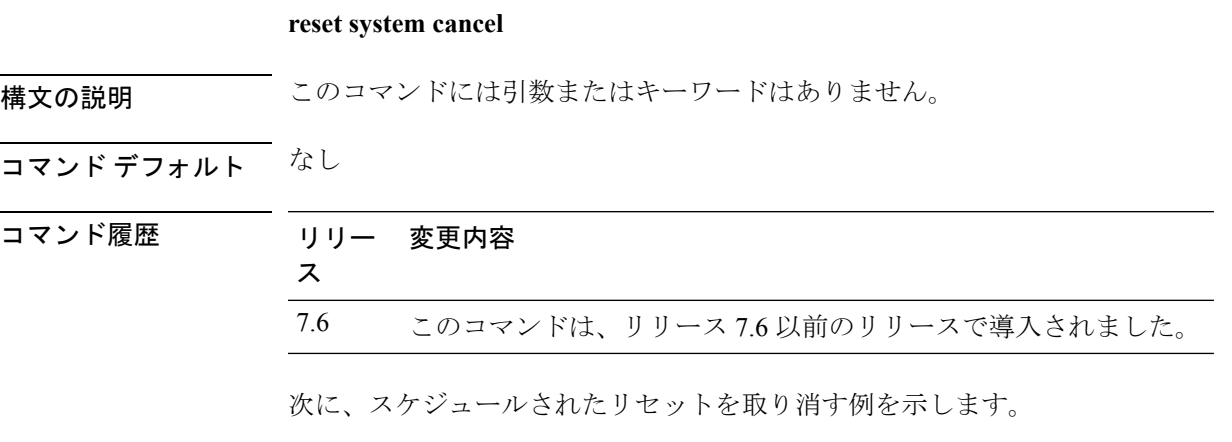

(Cisco Controller) > **reset system cancel**

## <span id="page-18-0"></span>**reset system notify-time**

スケジュールされたリセット前にトラップ生成を設定するには、**reset system notify-time** コマ ンドを使用します。

**reset system notify-time** *minutes*

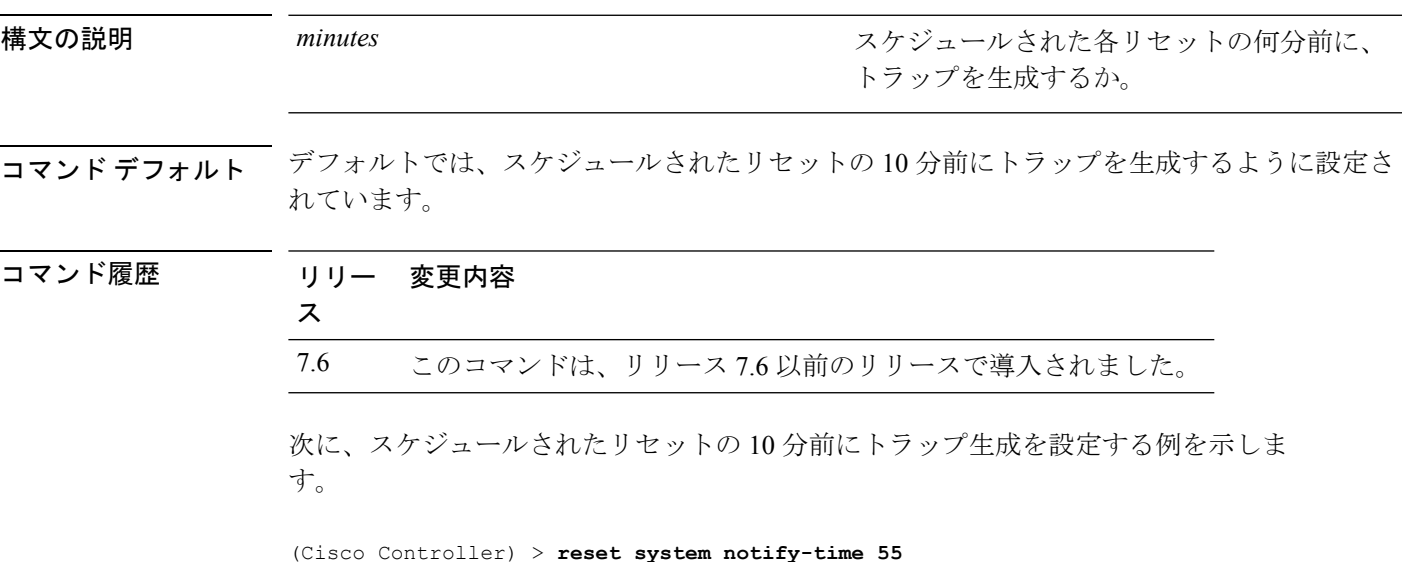

### <span id="page-19-0"></span>**reset peer-system**

ピア コントローラをリセットするには、**reset peer-system** コマンドを使用します。

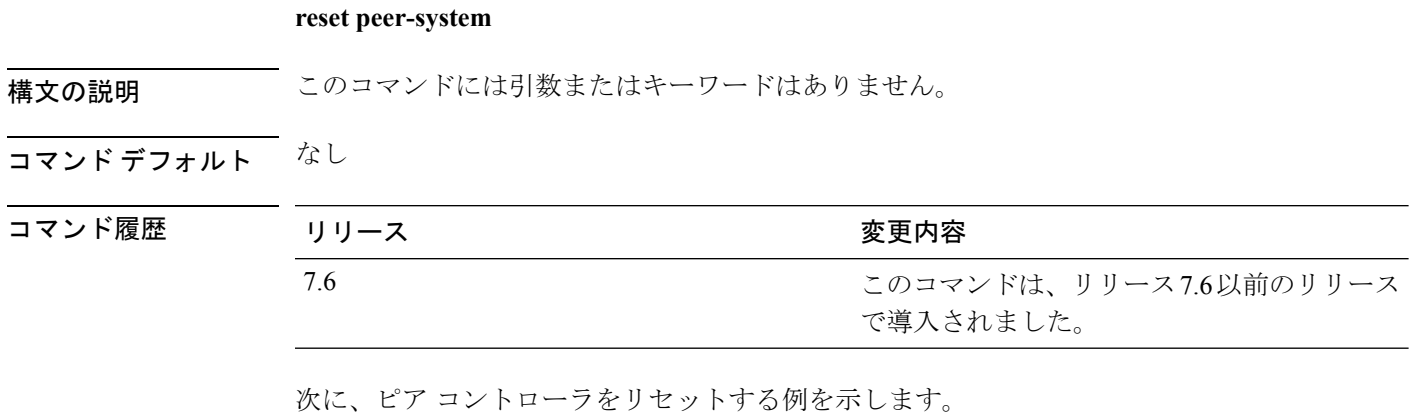

> **reset peer-system**

# <span id="page-20-0"></span>**save config**

I

コントローラの設定を保存するには、**save config** コマンドを使用します。

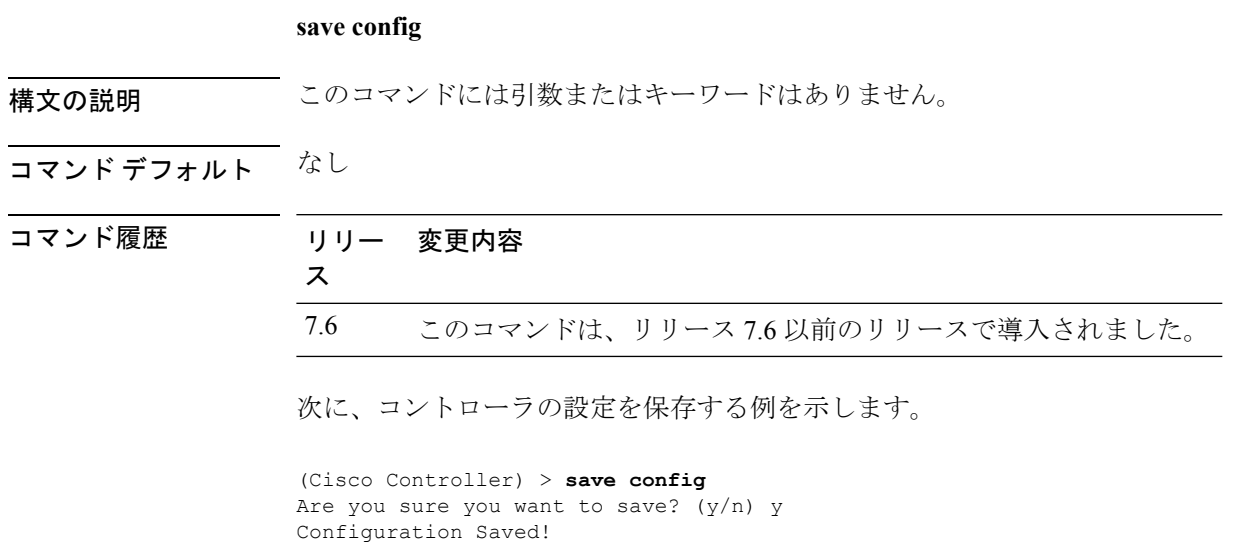

## <span id="page-21-0"></span>**transfer download certpasswor**

Clearing password

オペレーティング システムが Web アドミニストレーション SSL キーおよび証明書の暗号化を 解除できるように、.PEMファイルのパスワードを設定するには、**transferdownloadcertpassword** コマンドを使用します。

**transfer download certpassword** *private\_key\_password*

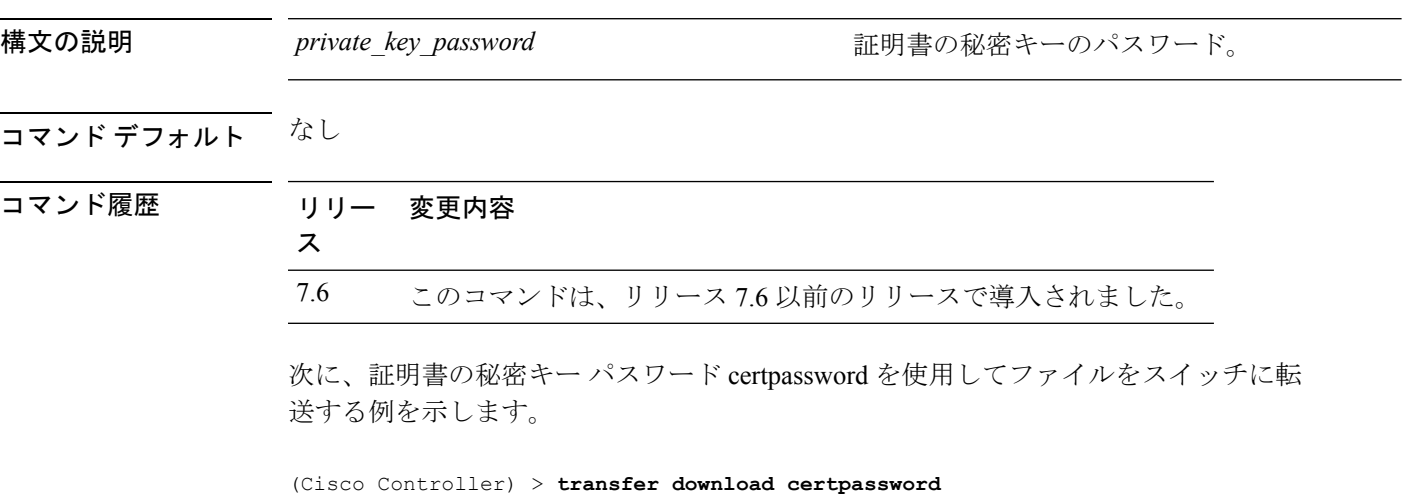

その他のコマンド:**2**

## <span id="page-22-0"></span>**transfer download datatype**

ダウンロードするファイル タイプを設定するには、**transfer download datatype** コマンドを使 用します。

**transfer download datatype** {**avc-protocol-pack** | **code** | **config** | **eapdevcert** | **eapcacert** | **icon** | **image** | **ipseccacert** | **ipsecdevcert**| **login-banner** | **radius-avplist** |**signature** | **webadmincert** | **webauthbundle** | **webauthcert**}

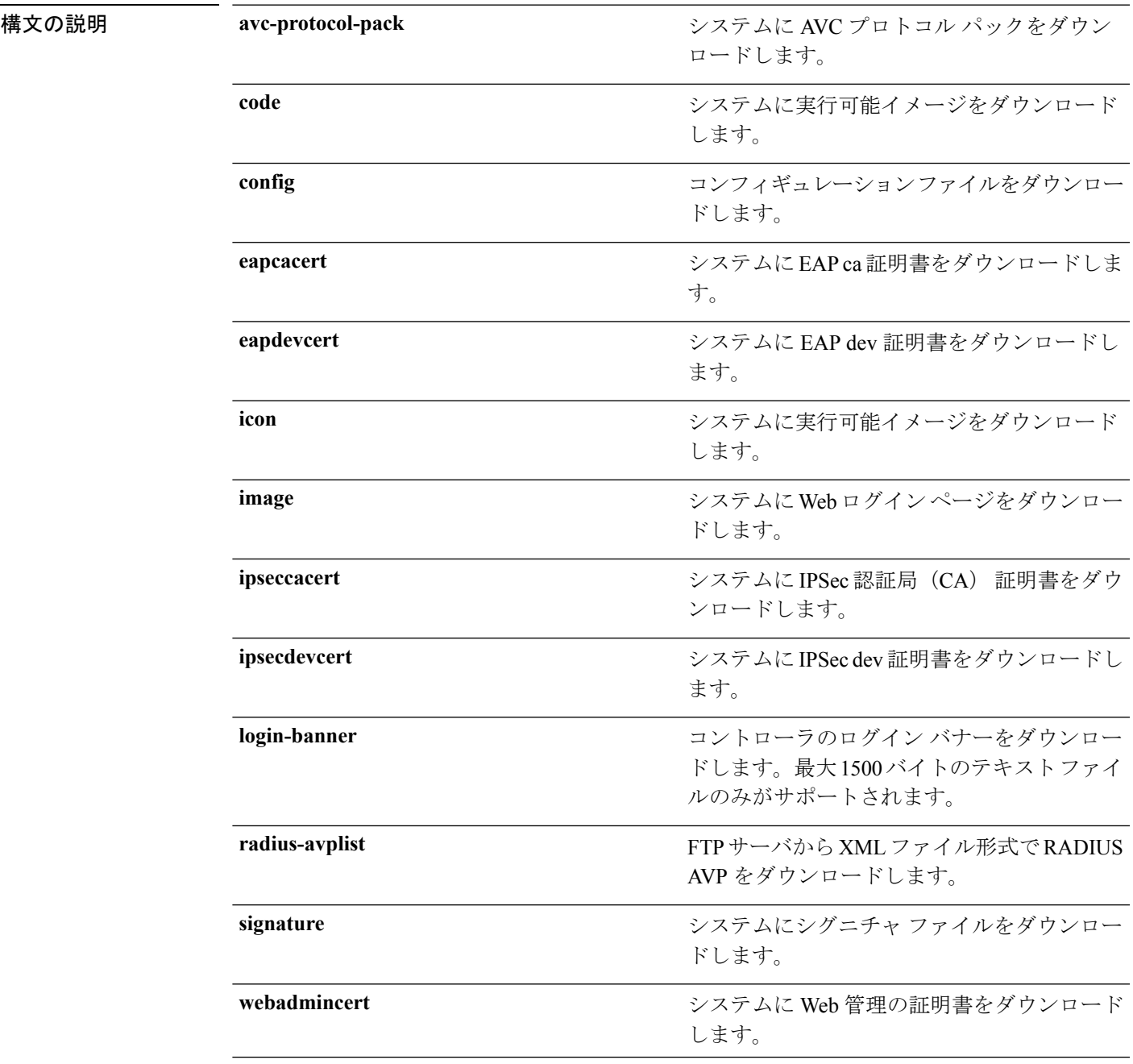

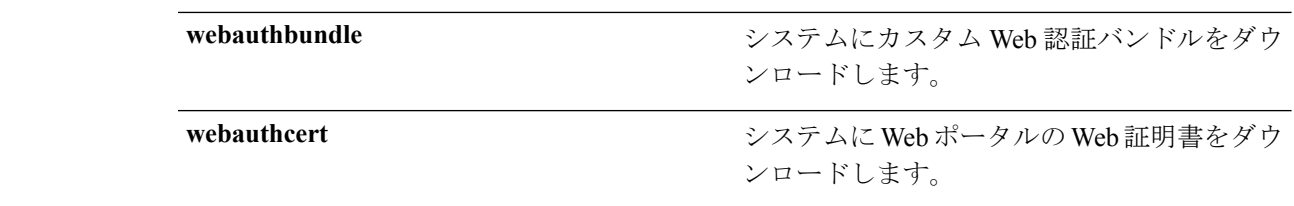

#### コマンドデフォルト なし

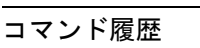

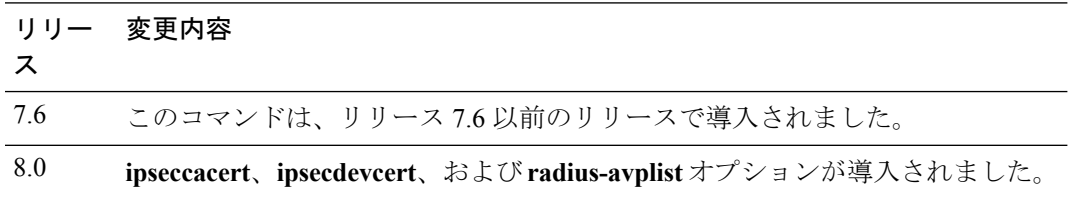

次に、システムに実行可能イメージをダウンロードする例を示します。

(Cisco Controller) > **transfer download datatype code**

### <span id="page-24-0"></span>**transfer download datatype icon**

コントローラ上に TFTP または FTP サーバからアイコンをダウンロードするには、**transfer download datatype icon** コマンドを使用します。

**transfer download datatype icon**

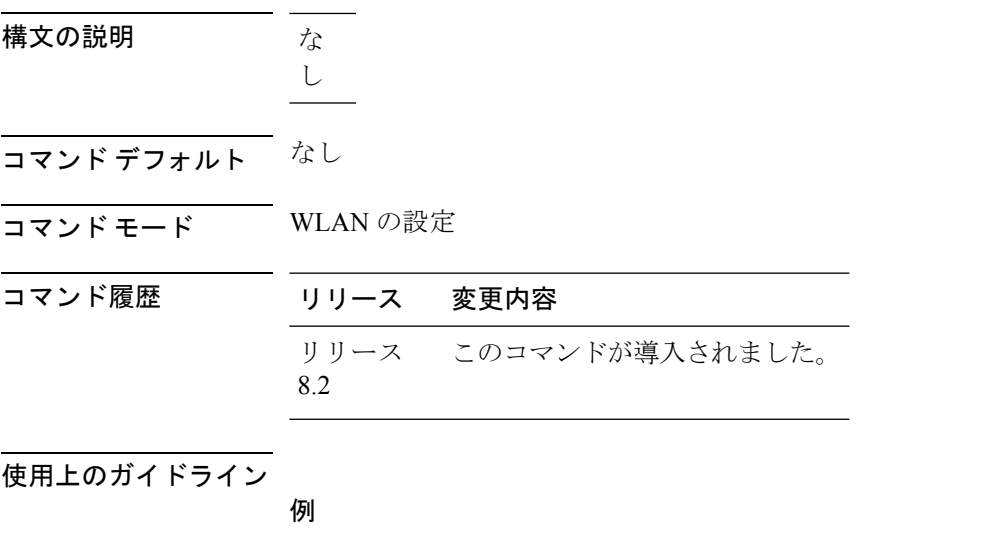

次に、コントローラ上に TFTP または FTP サーバからアイコンをダウンロードする例 を示します。

Cisco Controller > transfer download datatype icon

### <span id="page-25-0"></span>**transfer download filename**

特定のファイルをダウンロードするには、**transferdownloadfilename**コマンドを使用します。

**transfer download filename** *filename*

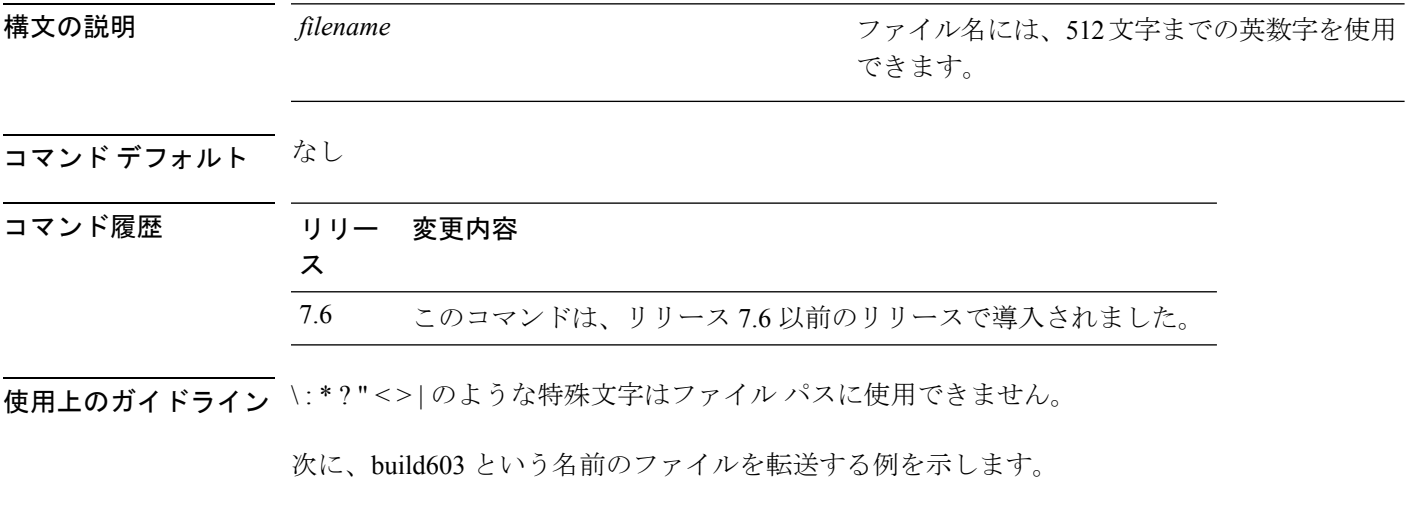

(Cisco Controller) > **transfer download filename build603**

#### <span id="page-26-0"></span>**transfer download mode**

転送モードを設定するには、**transfer download mode** コマンドを使用します。

**transfer upload mode** {**ftp** | **tftp** | **sftp**}

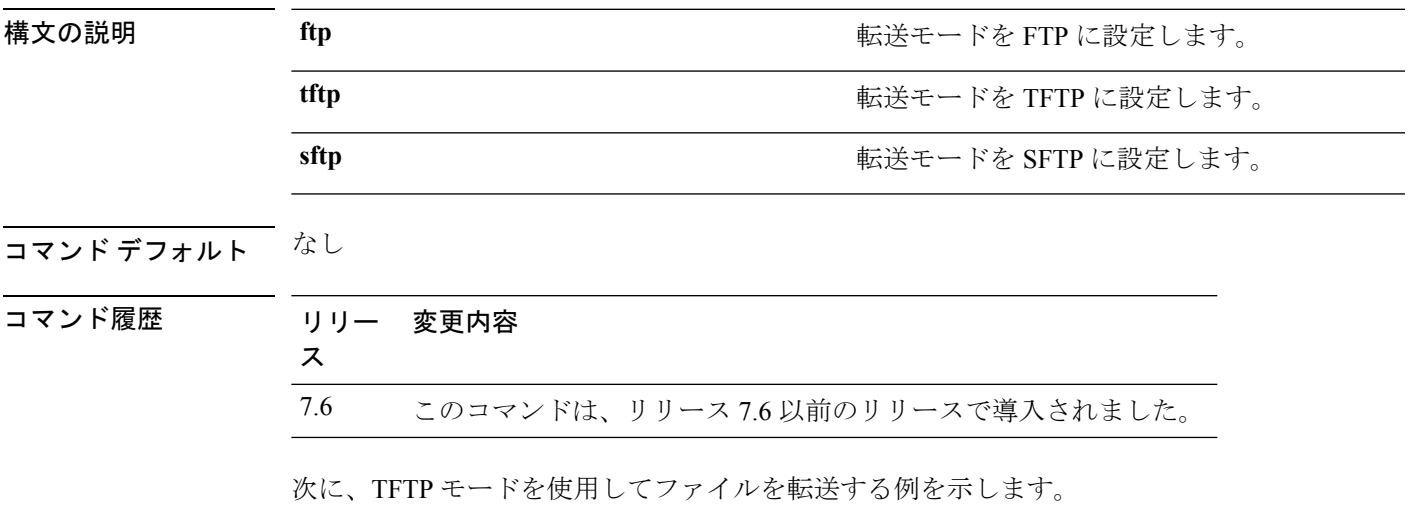

(Cisco Controller) > **transfer download mode tftp**

## <span id="page-27-0"></span>**transfer download password**

FTP転送用のパスワードを設定するには、**transferdownloadpassword**コマンドを使用します。

**transfer download password** *password*

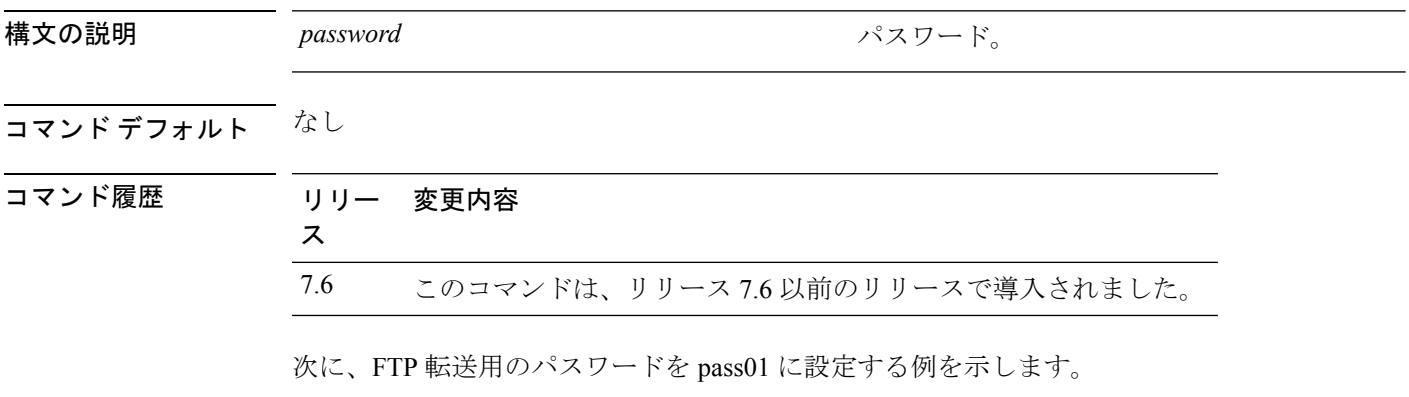

(Cisco Controller) > **transfer download password pass01**

# <span id="page-28-0"></span>**transfer download path**

特定のFTPまたはTFTPパスを設定するには、**transferdownloadpath**コマンドを使用します。

**transfer download path** *path*

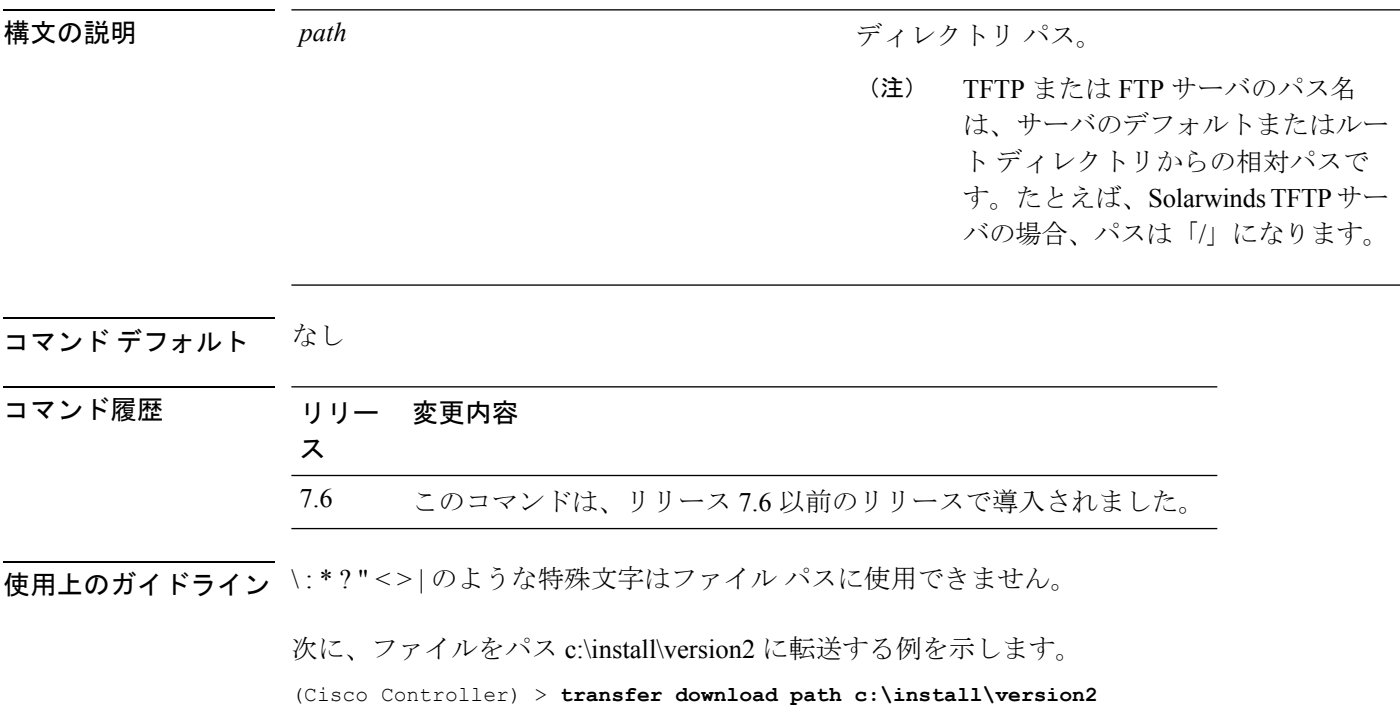

# <span id="page-29-0"></span>**transfer download port**

FTP ポートを指定するには、**transfer download port** コマンドを使用します。

**transfer download port** *port*

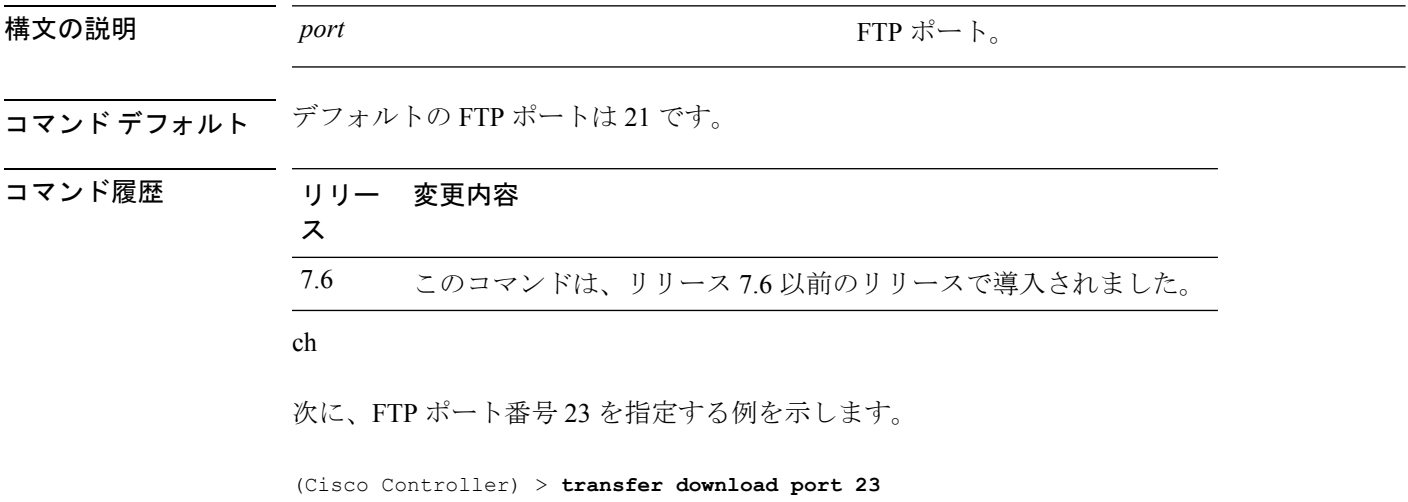

## <span id="page-30-0"></span>**transfer download serverip**

情報をダウンロードするTFTPサーバのIPアドレスを指定するには、**transferdownloadserverip** コマンドを使用します。

**transfer download serverip** *ip-addr*

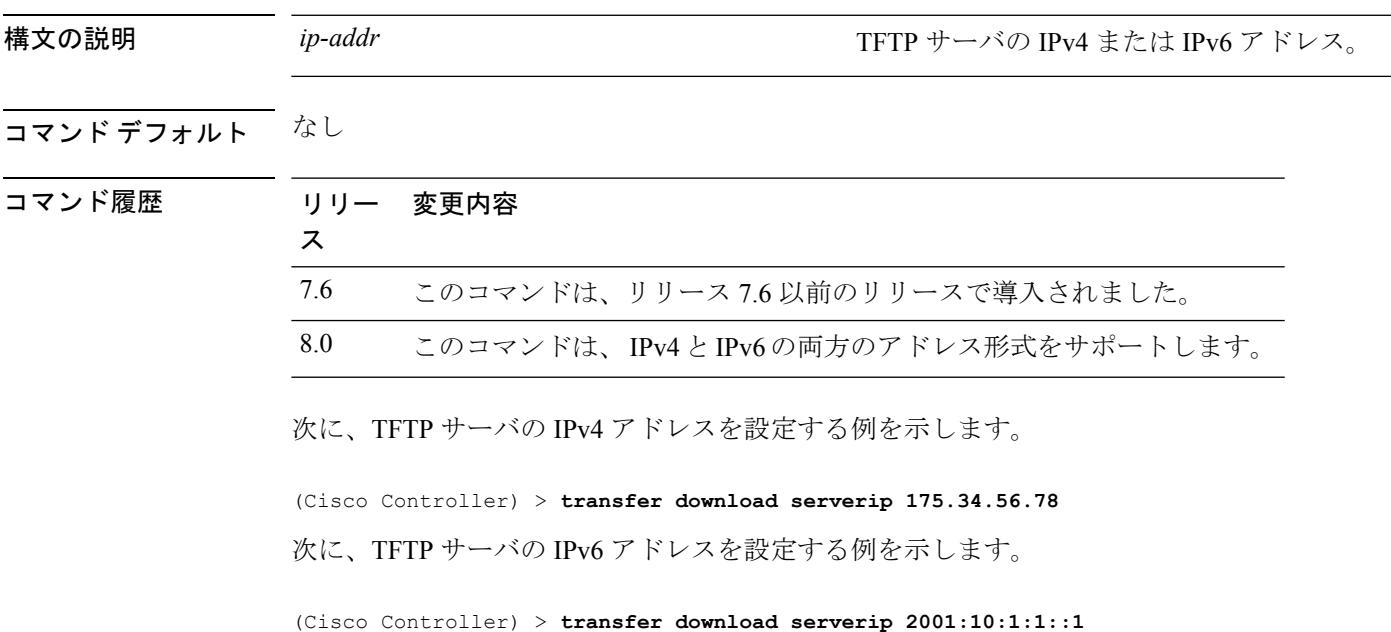

#### <span id="page-31-0"></span>**transfer download start**

ダウンロードを開始するには、**transfer download start** コマンドを使用します。

**transfer download start**

構文の説明 このコマンドには引数またはキーワードはありません。

コマンド デフォルト なし

コマンド履歴 リリー 変更内容 ス 7.6 このコマンドは、リリース 7.6 以前のリリースで導入されました。

次に、ダウンロードを開始する例を示します。

(Cisco Controller) > **transfer download start** Mode........................................... TFTP Data Type...................................... Site Cert TFTP Server IP................................. 172.16.16.78 TFTP Path...................................... directory path TFTP Filename.................................. webadmincert\_name This may take some time. Are you sure you want to start? (y/n) Y TFTP Webadmin cert transfer starting. Certificate installed. Please restart the switch (reset system) to use the new certificate.

# <span id="page-32-0"></span>**transfer download tftpPktTimeout**

TFTP パケットのタイムアウトを指定するには、**transfer download tftpPktTimeout** コマンドを 使用します。

**transfer download tftpPktTimeout** *timeout*

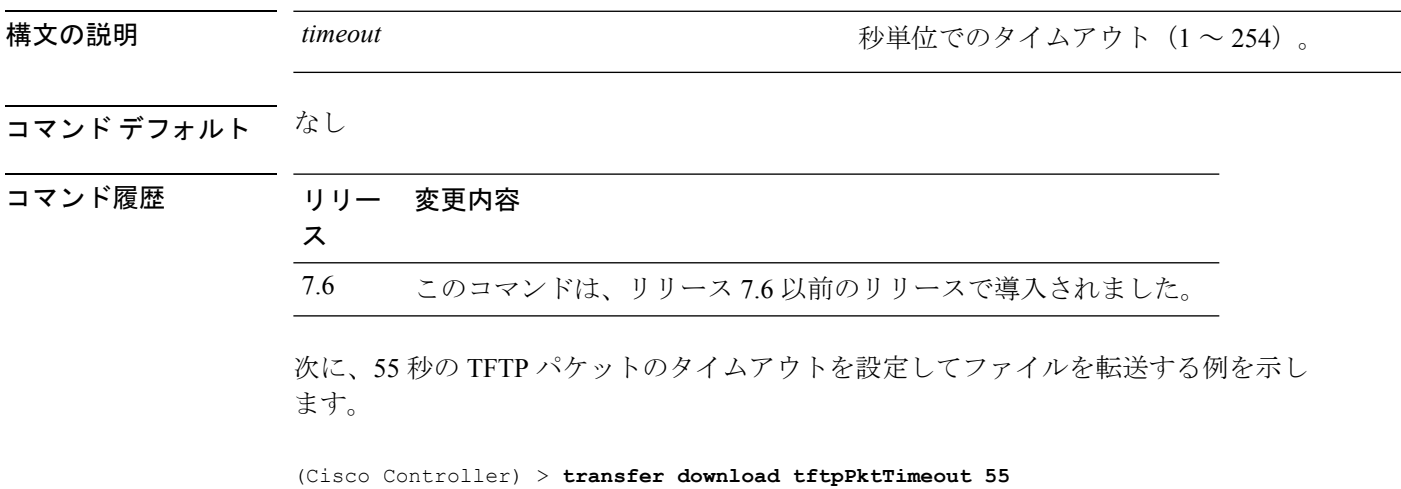

## <span id="page-33-0"></span>**transfer download tftpMaxRetries**

許可する TFTP パケット再試行数を指定するには、**transfer download tftpMaxRetries** コマンド を使用します。

**transfer download tftpMaxRetries** *retries*

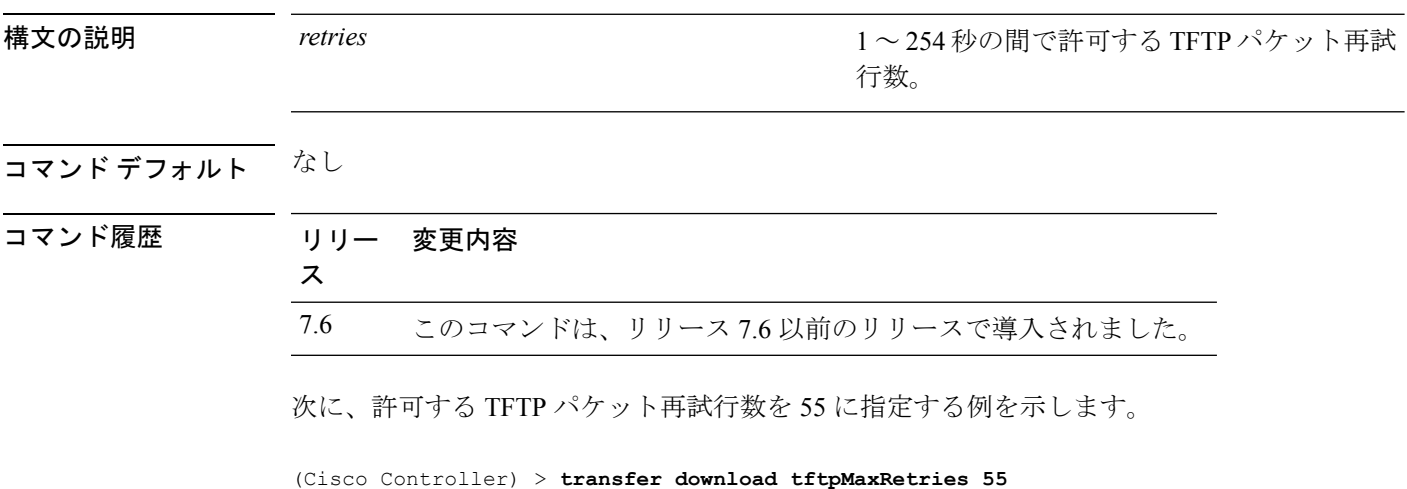

その他のコマンド:**2**

### <span id="page-34-0"></span>**transfer download username**

FTP ユーザ名を指定するには、**transfer download username** コマンドを使用します。

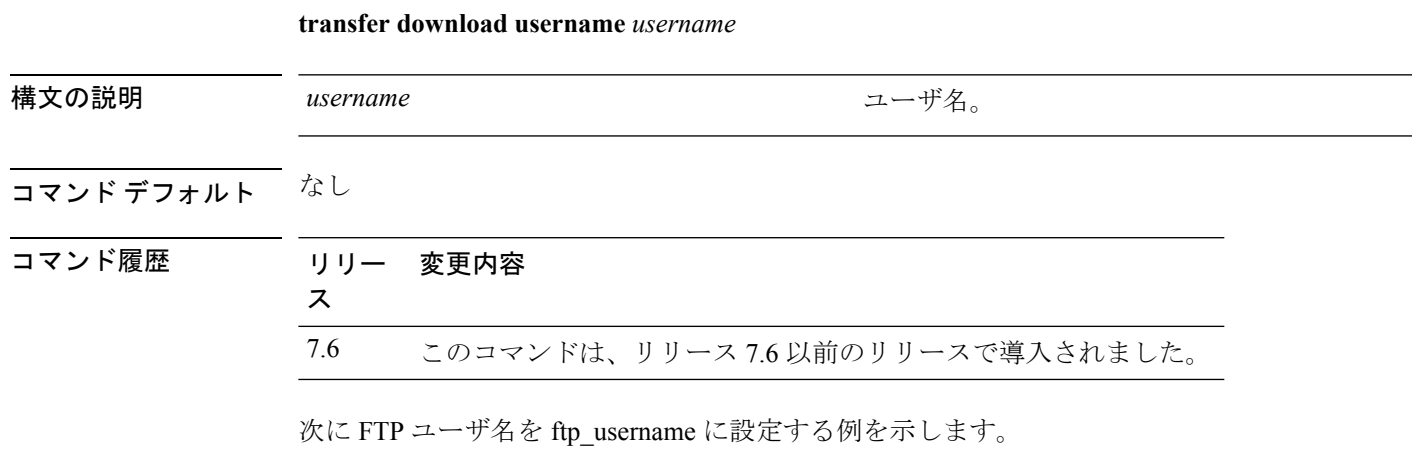

(Cisco Controller) > **transfer download username ftp\_username**

### <span id="page-35-0"></span>**transfer encrypt**

コンフィギュレーション ファイル転送の暗号化を設定するには、**transfer encrypt** コマンドを 使用します。

**transfer encrypt** {**enable** | **disable** | **set-key** *key*}

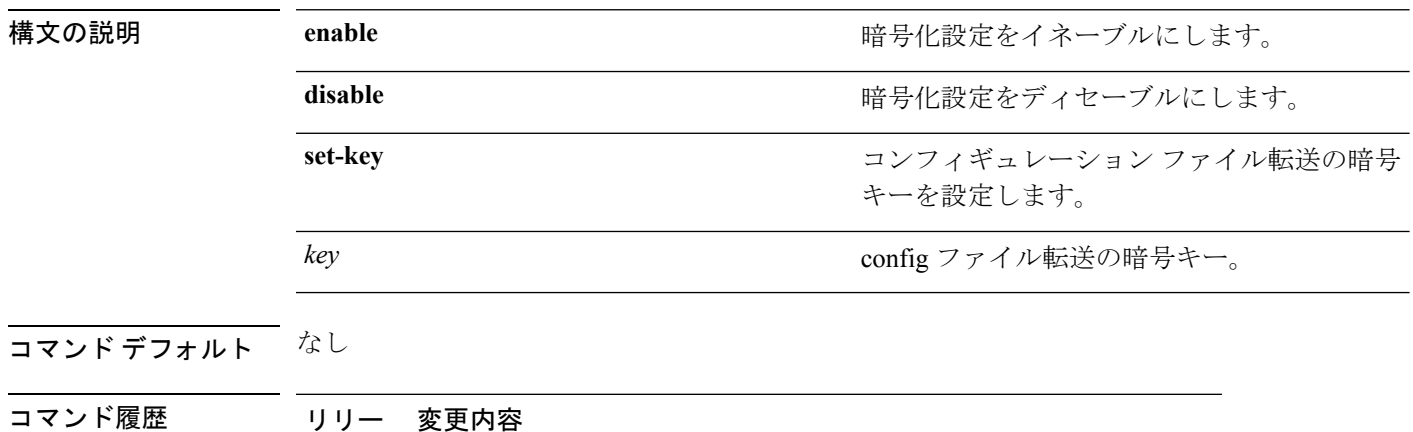

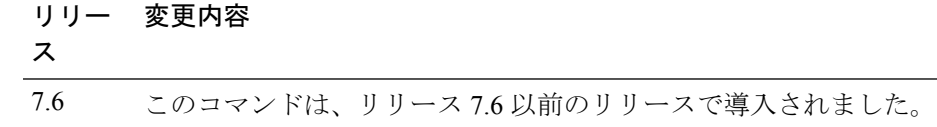

次に、暗号化設定をイネーブルにする例を示します。

(Cisco Controller) > **transfer encrypt enable**

#### <span id="page-36-0"></span>**transfer upload datatype**

指定したログおよびクラッシュファイルをアップロードするようにコントローラを設定するに は、**transfer upload datatype** コマンドを使用します。

**transfer upload datatype** {**ap-crash-data** | **config** | **coredump** | **crashfile** | **debug-file** | **eapcacert** | **eapdevcert** | **errorlog** | **invalid-config** | **ipseccacert** | **ipsecdevcert** | **pac** | **packet-capture** | **panic-crash-file** | **radio-core-dump** | **radius-avplist** | **rrm-log** | **run-config** | **signature** | **systemtrace** | **traplog** | **watchdog-crash-filewebadmincert** | **webauthbundle** | **webauthcert**}

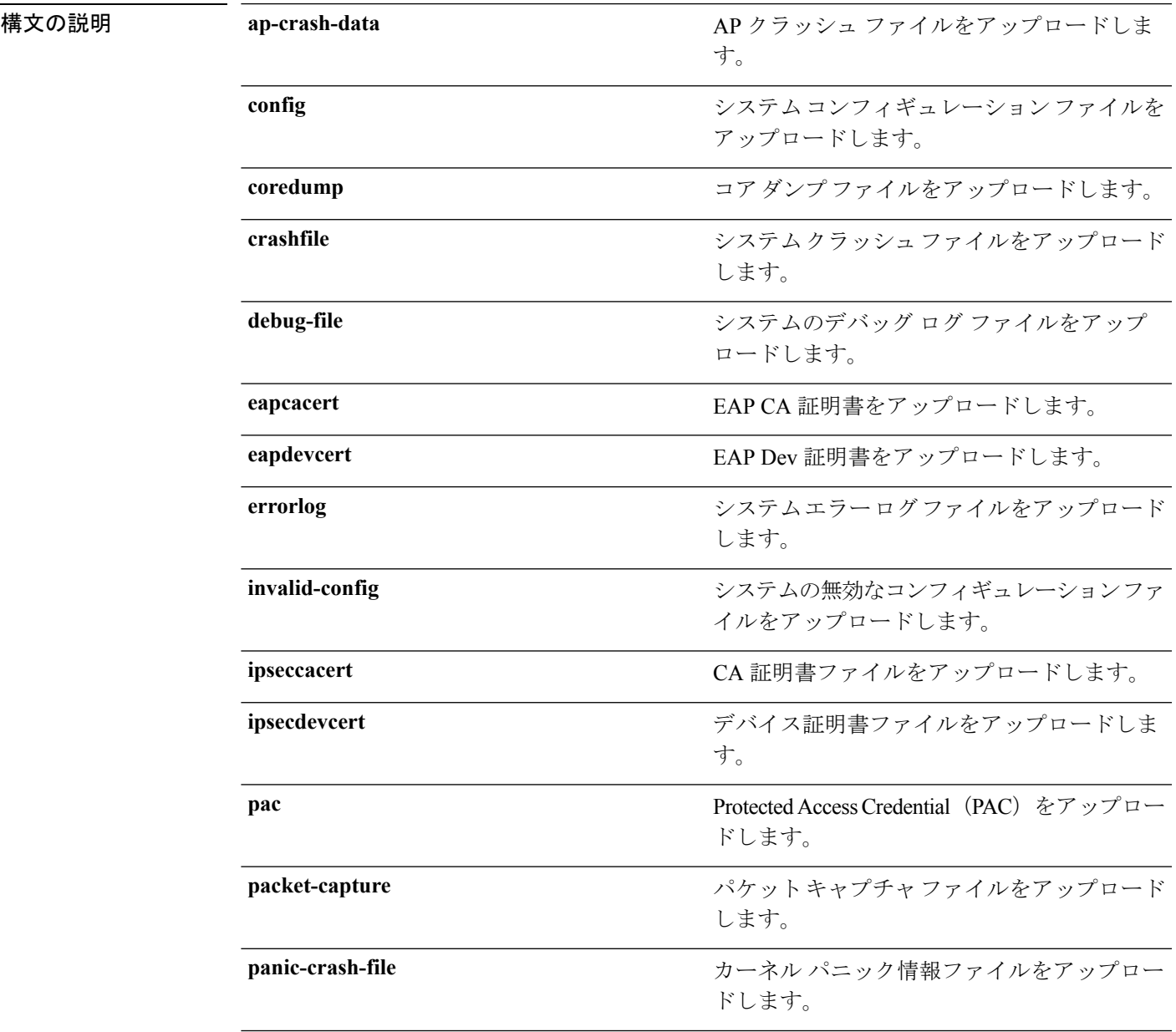

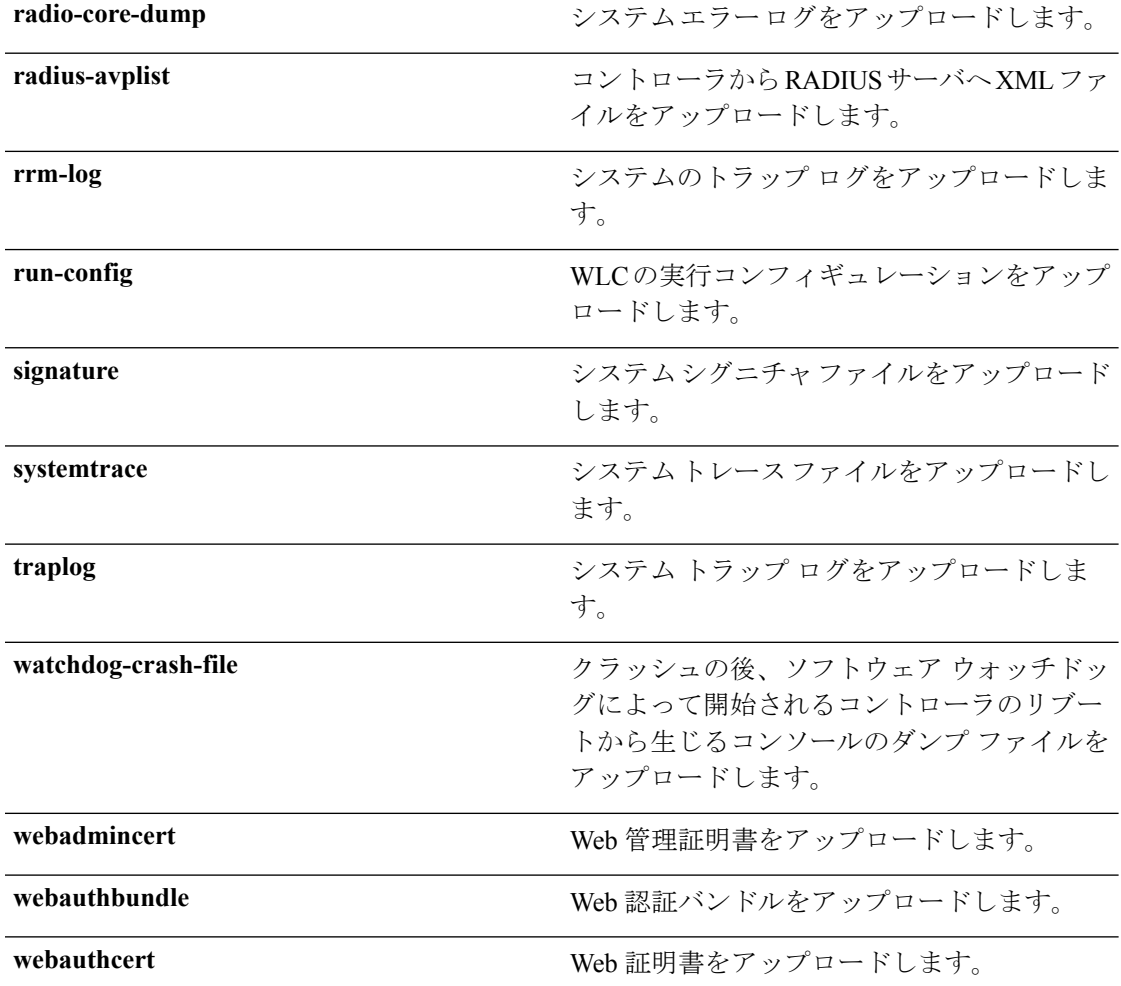

#### コマンドデフォルト なし

コマンド履歴

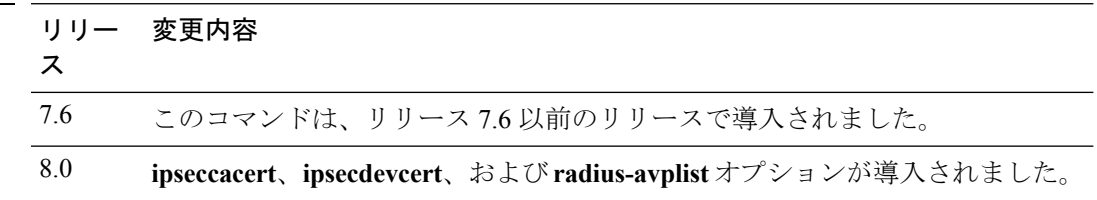

次に、システム エラー ログ ファイルをアップロードする例を示します。

(Cisco Controller) > **transfer upload datatype errorlog**

## <span id="page-38-0"></span>**transfer upload filename**

特定のファイルをアップロードするには、**transfer upload filename** コマンドを使用します。

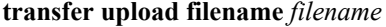

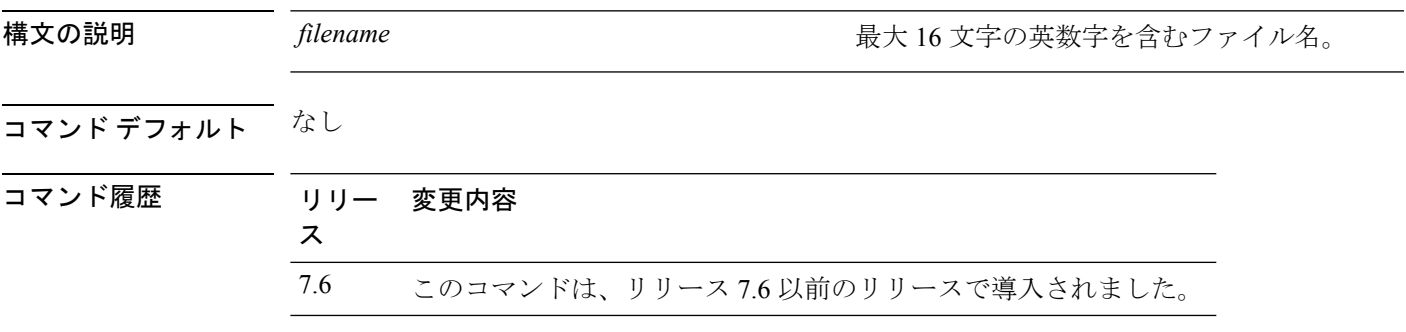

**使用上のガイドライン** \: \* ? " < > | のような特殊文字はファイル パスに使用できません。

次に、ファイル build603 をアップロードする例を示します。

(Cisco Controller) > **transfer upload filename build603**

## <span id="page-39-0"></span>**transfer upload mode**

転送モードを設定するには、**transfer upload mode** コマンドを使用します。

**transfer upload mode** {**ftp** | **tftp** | **sftp**}

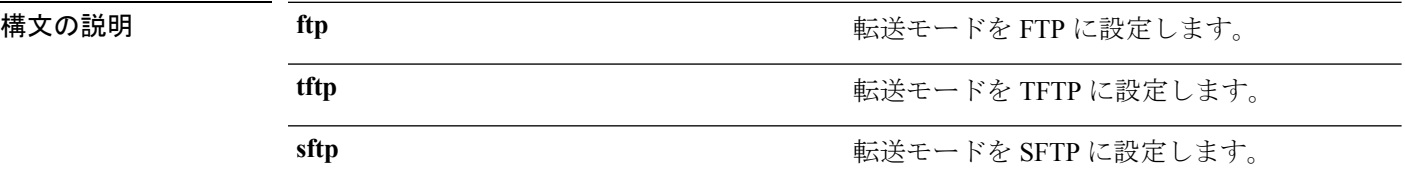

#### コマンドデフォルト なし

コマンド履歴

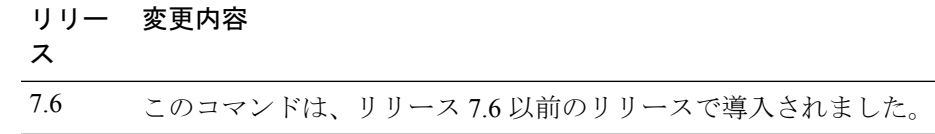

次に、転送モードを TFTP に設定する例を示します。

(Cisco Controller) > **transfer upload mode tftp**

### <span id="page-40-0"></span>**transfer upload pac**

ローカル認証機能をサポートする Protected Access Credential (PAC) をロードしてクライアン トが PAC をインポートできるようにするには、**transfer upload pac** コマンドを使用します。

**transfer upload pac** *username validity password*

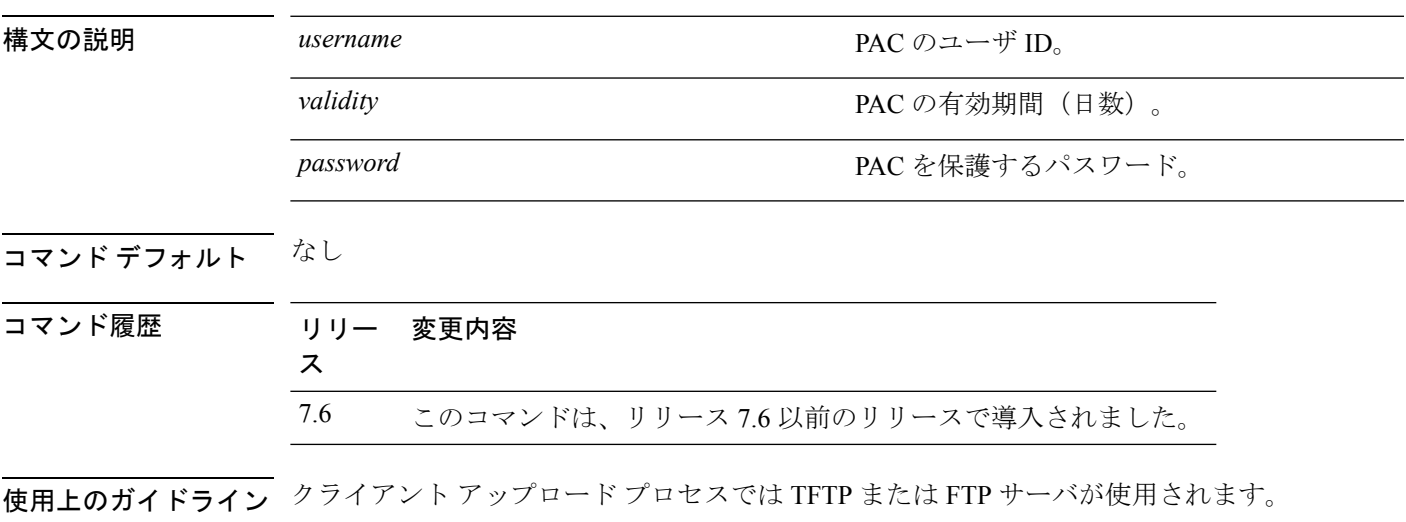

次に、ユーザ名 user1、有効期限 53、およびパスワード pass01 である PAC をアップ ロードする例を示します。

(Cisco Controller) > **transfer upload pac user1 53 pass01**

# <span id="page-41-0"></span>**transfer upload password**

FTP 転送用のパスワードを設定するには、**transfer upload password** コマンドを使用します。

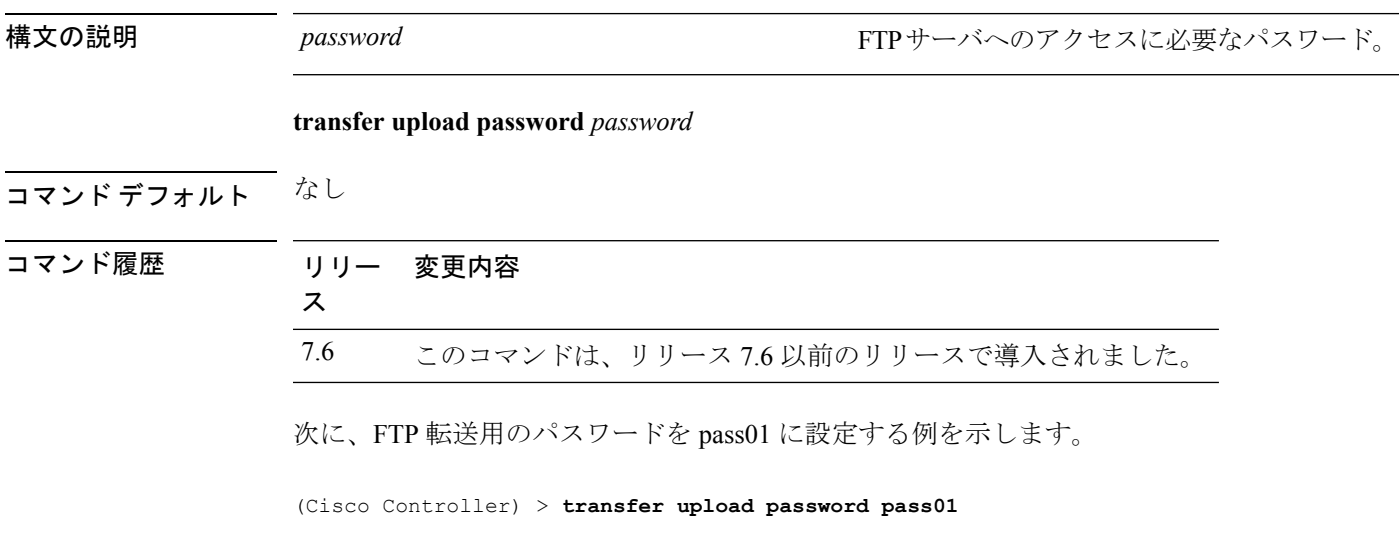

### <span id="page-42-0"></span>**transfer upload path**

特定のアップロード パスを設定するには、**transfer upload path** コマンドを使用します。

**transfer upload path** *path*

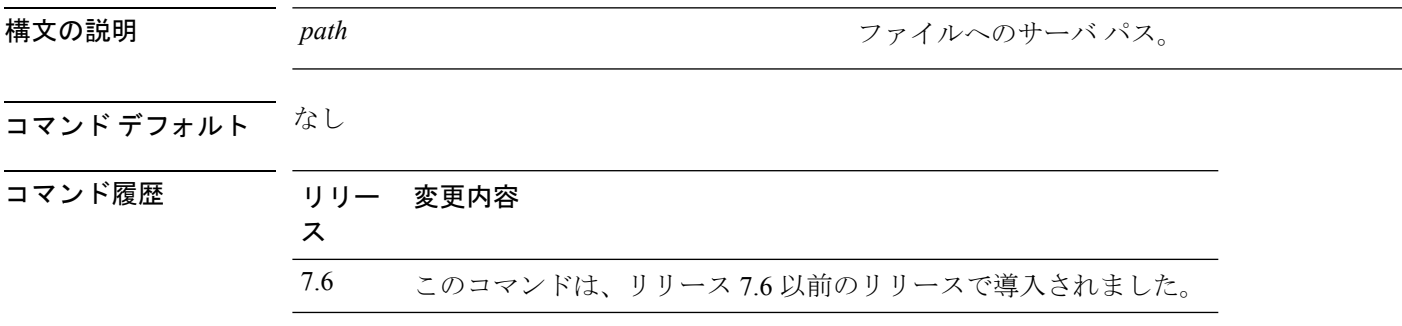

**使用上のガイドライン** \: \* ? " < > | のような特殊文字はファイル パスに使用できません。

次に、アップロードパスを c:\install\version2 に設定する例を示します。

(Cisco Controller) > **transfer upload path c:\install\version2**

### <span id="page-43-0"></span>**transfer upload peer-start**

ピア WLC にファイルをアップロードするには、**transfer upload peer-start** コマンドを使用し ます。

#### **transfer upload peer-start**

構文の説明 このコマンドには引数またはキーワードはありません。

コマンド デフォルト なし

コマンド履歴

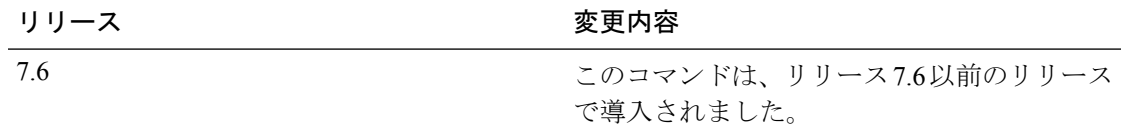

次に、ピアのコントローラへのファイル アップロードを開始する例を示します。

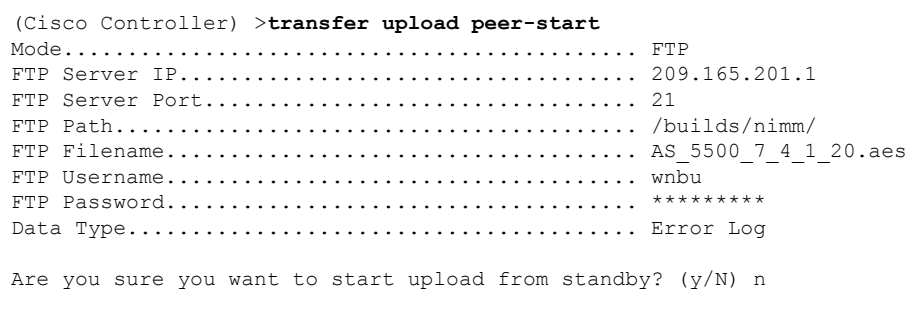

Transfer Canceled

# <span id="page-44-0"></span>**transfer upload port**

FTP ポートを指定するには、**transfer upload port** コマンドを使用します。

**transfer upload port** *port*

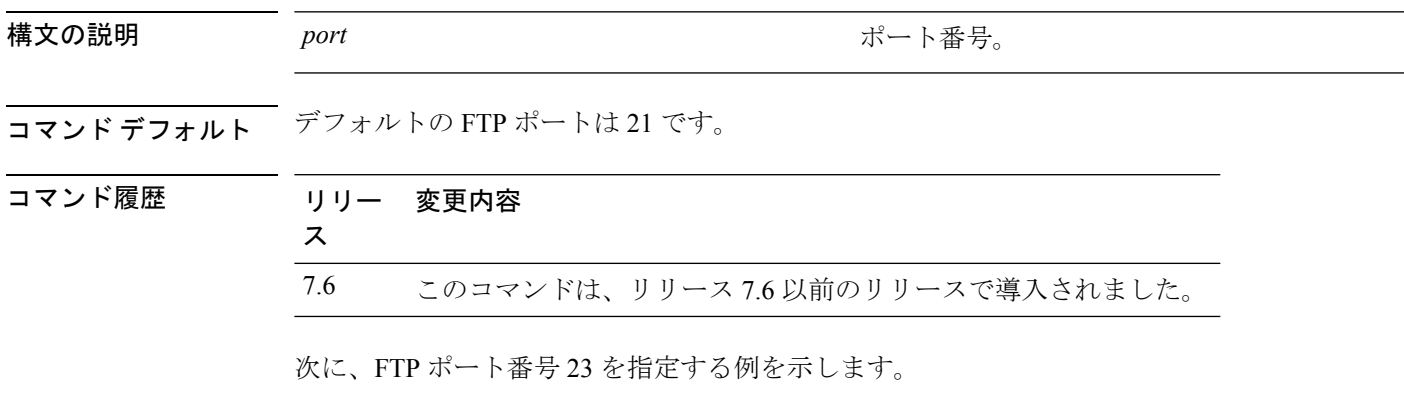

(Cisco Controller) > **transfer upload port 23**

# <span id="page-45-0"></span>**transfer upload serverip**

ファイルをアップロードするTFTPサーバのIPv4またはIPv6アドレスを設定するには、**transfer upload serverip** コマンドを使用します。

**transfer upload serverip** *ip-addr*

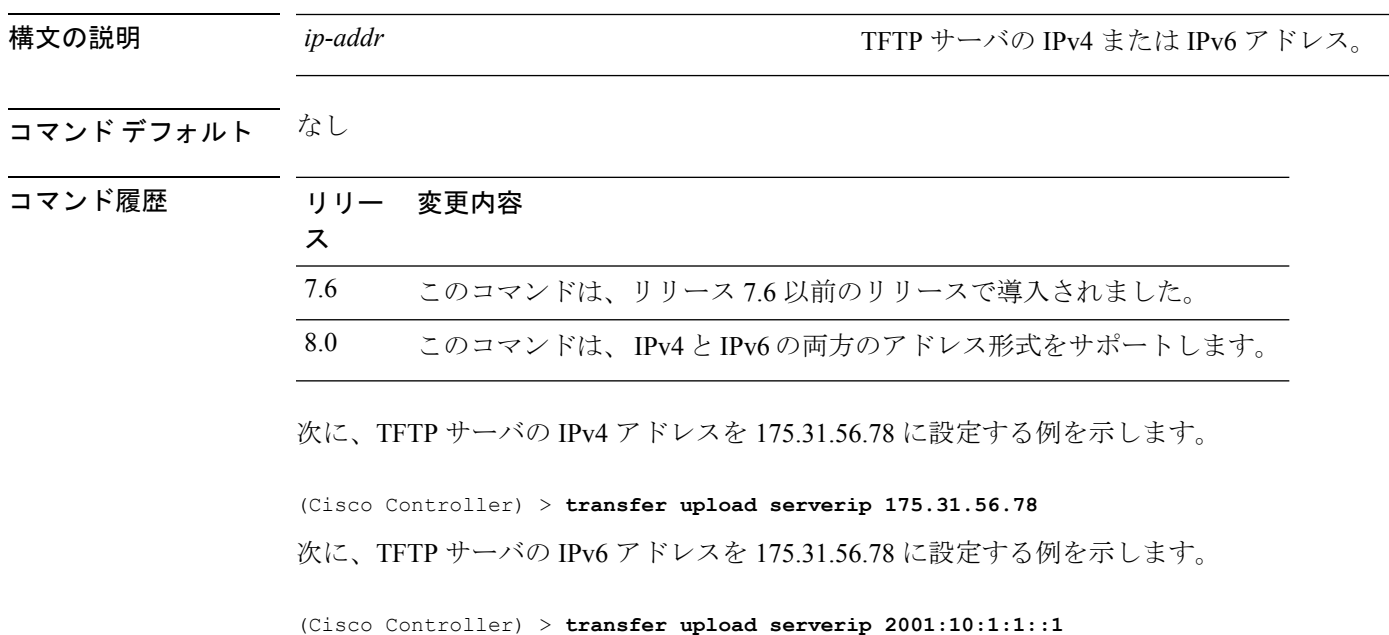

## <span id="page-46-0"></span>**transfer upload start**

アップロードを開始するには、**transfer upload start** コマンドを使用します。

#### **transfer upload start**

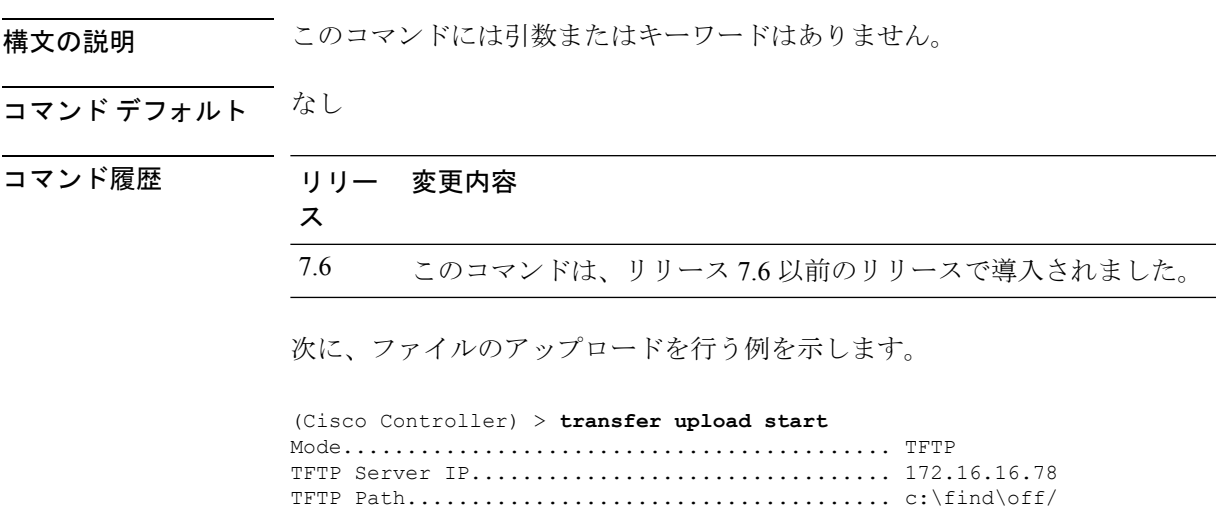

TFTP Filename.................................. wps\_2\_0\_75\_0.aes

Data Type...................................... Code Are you sure you want to start? (y/n) n

Transfer Cancelled

# <span id="page-47-0"></span>**transfer upload username**

FTP ユーザ名を指定するには、**transfer upload username** コマンドを使用します。

#### **transfer upload username**

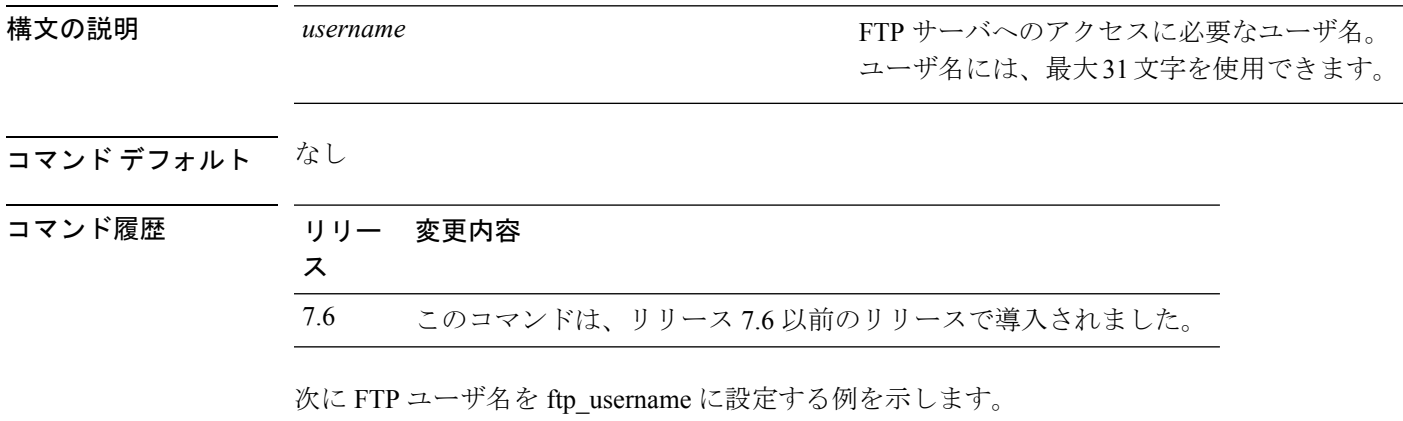

(Cisco Controller) > **transfer upload username ftp\_username**